## <span id="page-0-0"></span>**Dell™ Inspiron™ M301Z/N301Z szervizelési kézikönyv**

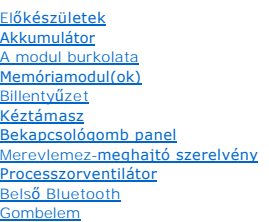

[Állapotjelző fény kártyája](file:///C:/data/systems/insM301Z/hu/sm/ledbrd.htm#wp1202475) [Hangszóró](file:///C:/data/systems/insM301Z/hu/sm/speaker.htm#wp1038494) [Kijelz](file:///C:/data/systems/insM301Z/hu/sm/display.htm#wp1241701)ő [Kamera](file:///C:/data/systems/insM301Z/hu/sm/camera.htm#wp1131377) [Középső](file:///C:/data/systems/insM301Z/hu/sm/hingecvr.htm#wp1180201) burkolat [Tápadapter](file:///C:/data/systems/insM301Z/hu/sm/acadpter.htm#wp1179891)-csatlakozó [Alaplap](file:///C:/data/systems/insM301Z/hu/sm/sysboard.htm#wp1000473) [Vezeték nélküli Mini](file:///C:/data/systems/insM301Z/hu/sm/minicard.htm#wp1180236)-Card eszköz(ök) Processzor hűt[őborda egység](file:///C:/data/systems/insM301Z/hu/sm/cpucool.htm#wp1130593) [A BIOS frissítése](file:///C:/data/systems/insM301Z/hu/sm/bios.htm#wp1112218)

## **Megjegyzések, "Vigyázat!" jelzések és figyelmeztetések**

**MEGJEGYZÉS:** A MEGJEGYZÉSEK a számítógép biztonságosabb és hatékonyabb használatát elősegítő fontos tudnivalókat tartalmaznak.

**FIGYELMEZTETÉS: A FIGYELMEZTETÉS hardverhiba vagy adatvesztés lehetőségére hívja fel a figyelmet, egyben közli a probléma elkerülésének módját.** 

**VIGYÁZAT! A "VIGYÁZAT!" jelzés az esetleges tárgyi és személyi sérülés, illetve az életveszély lehetőségére hívja fel a figyelmet.**

### **A dokumentumban közölt információ külön értesítés nélkül is megváltozhat. © 2010 Dell Inc. Minden jog fenntartva.**

A Dell Inc. előzetes írásos engedélye nélkül szigorúan tilos a dokumentumokat bármilyen módon sokszorosítani.

A szövegben használt védjegyek: a *Dell,* a DELL embléma és az I*nspiron* a Dell Inc. védjegyei; a *Bluetooth* a Bluetooth SIG, Inc. birtokában lévő bejegyzett védjegy, amelyet a Dell<br>licenc keretében használ; a *Microsoft* 

A dokumentumban egyéb védjegyek és védett nevek is szerepelhetnek, amelyek a védjegyeisek vagy nevet bejegyeztető cégre, valamint annak termékeire vonatkoznak. A Dell Inc.<br>elhárít minden, a sajátján kívüli védjegyekkel és

**Engedélyezett modell: P11S sorozat Engedélyezett típus: P11S001; P11S002**

**2010. május, Mód. A00**

## <span id="page-1-0"></span> **Tápadapter-csatlakozó**

**Dell™ Inspiron™ M301Z/N301Z szervizelési kézikönyv** 

- [A váltóáramú adaptercsatlakozó eltávolítása](#page-1-1)
- **[A tápadapter csatlakozójának visszahelyezése](#page-2-0)**
- VIGYAZAT! A számítógép belsejében végzett munka előtt olvassa el figyelmesen a számítógéphez mellékelt biztonsági tudnivalókat. További<br>biztonsági útmutatásokat az előírásoknak való megfelelőséget ismertető www.dell.com/re
- **FIGYELMEZTETÉS: A számítógépen csak hivatalos szakember végezhet javításokat. A Dell™ engedélye nélkül végzett szerviztevékenységre a garanciavállalás nem vonatkozik.**
- FIGYELMEZTETES: Az elektrosztatikus kisülés elkerülése érdekében földelje magát csuklóra erősíthető földelőkábellel, vagy úgy, hogy<br>rendszeresen festetlen fém felülethez ér (például a számítógép csatlakozóihoz).
- △ FIGYELMEZTETÉS: Az alaplap sérülésének elkerüléséhez vegye ki a fő akkumulátort (lásd: <u>[Az akkumulátor eltávolítása](file:///C:/data/systems/insM301Z/hu/sm/battery.htm#wp1185372)</u>) mielőtt dolgozni kezd a **számítógép belsejében.**

## <span id="page-1-1"></span>**A váltóáramú adaptercsatlakozó eltávolítása**

- 1. Kövesse a következő fejezet utasításait: El[őkészületek](file:///C:/data/systems/insM301Z/hu/sm/before.htm#wp1438061).
- 2. Távolítsa el az akkumulátort (lásd: [Az akkumulátor eltávolítása](file:///C:/data/systems/insM301Z/hu/sm/battery.htm#wp1185372)).
- 3. Távolítsa el a modul burkolatát (lásd: [A modul burkolatának eltávolítása](file:///C:/data/systems/insM301Z/hu/sm/cover.htm#wp1223484)).
- 4. Távolítsa el a billentyűzetet (lásd: A billenty[űzet eltávolítása](file:///C:/data/systems/insM301Z/hu/sm/keyboard.htm#wp1188497)).
- 5. Távolítsa el a kéztámaszt (lásd: [A kéztámasz eltávolítása](file:///C:/data/systems/insM301Z/hu/sm/palmrest.htm#wp1051070)).
- 6. Távolítsa el a kijelzőegységet (lásd: **A kijelz[ő kiszerelése](file:///C:/data/systems/insM301Z/hu/sm/display.htm#wp1214210)**).
- 7. Távolítsa el a processzorventilátort (lásd: [A processzor ventilátorának kiszerelése](file:///C:/data/systems/insM301Z/hu/sm/fan.htm#wp1184871))
- 8. Távolítsa el a középső burkolatot (lásd: **A középső burkolat leszerelése**).
- 9. Távolítsa el a csavart, amely a bal oldali rögzítőkeretet rögzíti a számítógép aljához.

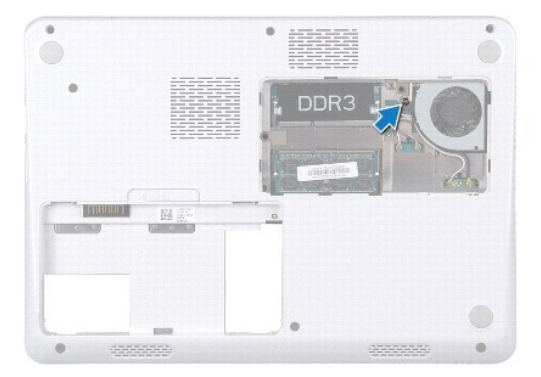

- 10. Fordítsa meg a számítógépet, és távolítsa el a csavart, amely a bal oldali rögzítőkeretet rögzíti.
- 11. A bal oldali rögzítőkeretet emelje ki a számítógép aljából.

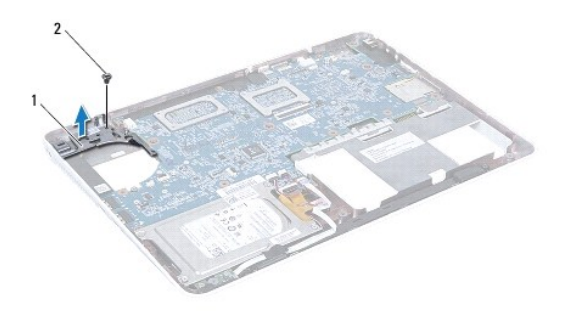

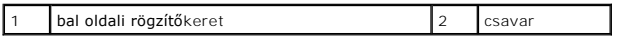

12. Csatlakoztassa le a váltóáramú adapter csatlakozókábelét az alaplapi csatlakozóról.

13. Jegyezze meg a váltóáramú adapter csatlakozókábelének útvonalát, és emelje ki a tápadapter csatlakozót a számítógépből.

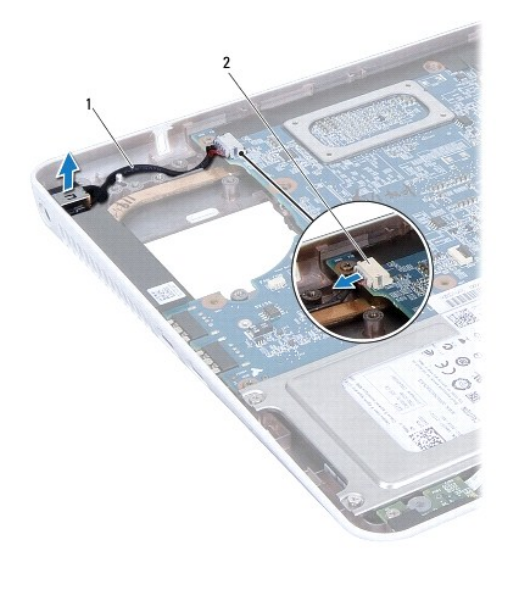

1 Tápadapter csatlakozókábele 2 alaplapi csatlakozó

## <span id="page-2-0"></span>**A tápadapter csatlakozójának visszahelyezése**

- 1. Kövesse a következő fejezet utasításait: El[őkészületek](file:///C:/data/systems/insM301Z/hu/sm/before.htm#wp1438061).
- 2. A tápadapter kábelét vezesse el megfelelően, és helyezze vissza a csatlakozóját a számítógép aljába.
- 3. Csatlakoztassa a váltóáramú adapter csatlakozókábelét az alaplapi csatlakozóhoz.
- 4. Helyezze rá a bal oldali rögzítőkeretet a váltóáramú adapter csatlakozójára.
- 5. Helyezze vissza a bal oldali rögzítőkeretet rögzítő csavart.
- 6. Helyezze vissza a középső burkolatot (lásd: **[A középső burkolat visszahelyezése](file:///C:/data/systems/insM301Z/hu/sm/hingecvr.htm#wp1189306)**).
- 7. Szerelje vissza a processzorventilátort (lásd: [A processzorventilátor cseréje](file:///C:/data/systems/insM301Z/hu/sm/fan.htm#wp1184923)).
- 8. Helyezze vissza a kijelzőegységet (lásd: [A képernyő szerelvény visszahelyezése](file:///C:/data/systems/insM301Z/hu/sm/display.htm#wp1203403)).
- 9. Helyezze vissza a kéztámaszt (lásd: [A kéztámasz visszahelyezése](file:///C:/data/systems/insM301Z/hu/sm/palmrest.htm#wp1051265)).
- 10. Helyezze vissza a billentyűzetet (lásd: A billenty[űzet visszahelyezése](file:///C:/data/systems/insM301Z/hu/sm/keyboard.htm#wp1196914)).
- 11. Fordítsa meg a számítógépet és tegye vissza a csavarokat, amelyek a bal oldali rögzítőkeretet a számítógépházhoz rögzítik.
- 12. Helyezze vissza a modul burkolatát (lásd: [A modul burkolatának visszahelyezése](file:///C:/data/systems/insM301Z/hu/sm/cover.htm#wp1229256)).
- 13. Helyezze vissza az akkumulátort (lásd: [Az akkumulátor cseréje](file:///C:/data/systems/insM301Z/hu/sm/battery.htm#wp1185330)).
- FIGYELMEZTETES: Mielőtt bekapcsolná a számítógépet, helyezzen vissza minden csavart, és győződjön meg arról, hogy nem maradt eltévedt<br>csavar a számítógép belsejében. A számítógép belsejében maradt, vissza nem helyezett csa

### <span id="page-4-0"></span> **Akkumulátor**

**Dell™ Inspiron™ M301Z/N301Z szervizelési kézikönyv** 

- [Az akkumulátor eltávolítása](#page-4-1)
- [Az akkumulátor cseréje](#page-4-2)
- VIGYAZAT! A számítógép belsejében végzett munka előtt olvassa el figyelmesen a számítógéphez mellékelt biztonsági tudnivalókat. További<br>biztonsági útmutatásokat az előírásoknak való megfelelőséget ismertető www.dell.com/re
- **FIGYELMEZTETÉS: A számítógépen csak hivatalos szakember végezhet javításokat. A Dell™ engedélye nélkül végzett szerviztevékenységre a garanciavállalás nem vonatkozik.**
- FIGYELMEZTETES: Az elektrosztatikus kisülés elkerülése érdekében földelje magát csuklóra erősíthető földelőkábellel, vagy úgy, hogy<br>rendszeresen festetlen fém felülethez ér (például a számítógép csatlakozóihoz).
- **FIGYELMEZTETÉS: A számítógép sérülésének elkerülése végett, csak az ehhez a Dell modellhez tervezett akkumulátort használjon. Ne használjon más Dell számítógéphez gyártott akkumulátort.**

### <span id="page-4-1"></span>**Az akkumulátor eltávolítása**

- 1. Kövesse a következő fejezet utasításait: El[őkészületek](file:///C:/data/systems/insM301Z/hu/sm/before.htm#wp1438061).
- 2. Kapcsolja ki a számítógépet, és fordítsa meg.
- 3. Csúsztassa oldalra az akkumulátorzáró reteszt.
- 4. Emelje ki az akkumulátort az akkumulátor-rekeszből.

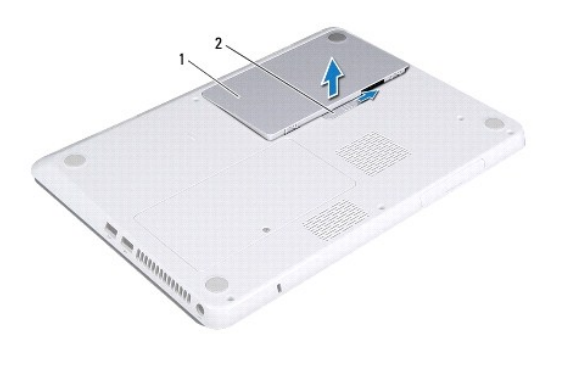

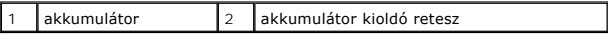

## <span id="page-4-2"></span>**Az akkumulátor cseréje**

- **FIGYELMEZTETÉS: A számítógép sérülésének elkerülése végett, csak az ehhez a Dell modellhez tervezett akkumulátort használjon.**
- 1. Kövesse a következő fejezet utasításait: El[őkészületek](file:///C:/data/systems/insM301Z/hu/sm/before.htm#wp1438061).
- 2. Helyezze be az akkumulátort az akkumulátorrekeszbe, és nyomja le, míg a helyére nem kattan.

### <span id="page-5-0"></span> **Előkészületek**

- **Dell™ Inspiron™ M301Z/N301Z szervizelési kézikönyv**
- [Ajánlott eszközök](#page-5-1)
- [A számítógép kikapcsolása](#page-5-2)
- Miel[őtt elkezdene dolgozni a számítógép belsejében](#page-5-3)

Ez a kézikönyv a számítógép komponenseinek ki- és beszereléséhez ad utasításokat. Ha másként nem jelezzük, minden folyamat az alábbi feltételek teljesülését feltételezi:

- 1 Végrehajtotta a(z) [A számítógép kikapcsolása](#page-5-2) és a(z) Miel[őtt elkezdene dolgozni a számítógép belsejében](#page-5-3) szakaszokban leírt lépéseket.
- l Elolvasta a számítógépével szállított biztonsági útmutatásokat*.*
- l Az alkatrészek cseréjét vagy ha külön vásárolta meg őket beszerelését a kiszerelési műveletek fordított sorrendben való elvégzésével hajthatja végre.

### <span id="page-5-1"></span>**Ajánlott eszközök**

A jelen dokumentumban szereplő eljárások a következő eszközöket igényelhetik:

- l Csillagcsavarhúzó
- l Kis, lapos élű csavarhúzó
- l Műanyag vonalzó
- l A BIOS végrehajtható frissítőprogram rendelkezésre áll a **support.dell.com** honlapon.

## <span id="page-5-2"></span>**A számítógép kikapcsolása**

- **FIGYELMEZTETÉS: Az adatvesztés elkerülése érdekében a számítógép kikapcsolása előtt mentsen és zárjon be minden megnyitott fájlt, és lépjen ki minden programból.**
- 1. Mentsen és zárjon be minden nyitott fájlt, majd lépjen ki minden futó programból.
- 2. Állítsa le az operációs rendszert:

#### *Windows*® *Vista*:

Kattintson a **Start <sup>(b</sup>)** gombra, a nyílra **b**, majd a **Leállítás** elemre.

*Windows*® *7*:

Kattintson a Start gombra  $\bullet$ , majd a **Kikapcsolás** lehetőségre.

3. Győződjön meg a számítógép kikapcsolt állapotáról. Ha az operációs rendszer leállásakor a számítógép nem kapcsolódik ki automatikusan, nyomja meg és tartsa lenyomva a bekapcsológombot, amíg a számítógép kikapcsol.

### <span id="page-5-3"></span>**Mielőtt elkezdene dolgozni a számítógép belsejében**

A számítógép potenciális károsodásának elkerülése és a saját biztonsága érdekében tartsa be az alábbi biztonsági irányelveket.

- **VIGYÁZAT! A számítógép belsejében végzett munka előtt olvassa el figyelmesen a számítógéphez mellékelt biztonsági tudnivalókat. További biztonsági útmutatásokat az előírásoknak való megfelelőséget ismertető www.dell.com/regulatory\_compliance címen találhat.**
- **FIGYELMEZTETÉS: A számítógépen csak hivatalos szakember végezhet javításokat. A Dell által nem jóváhagyott szerviztevékenységre a garanciavállalás nem vonatkozik.**
- FIGYELMEZTETES: Bánjon óvatosan a komponensekkel és a kártyákkal. Ne érjen hozzá a kártyán lévő komponensekhez vagy érintkezőkhöz. A<br>kártyát tartsa a szélénél vagy a fém szerelőkeretnél fogva. A komponenseket a peremüktől,
- FIGYELMEZTETES: A kábelek kihúzásakor ne magát a kábelt, hanem a csatlakozót vagy a feszültségmentesítő hurkot húzza meg. Néhány kábel<br>csatlakozója reteszelő kialakítással van ellátva; a kábel eltávolításakor kihúzás előtt **csatlakozódugó megfelelő helyzetét és beállítását.**

### **FIGYELMEZTETÉS: A számítógép károsodásának elkerülése érdekében végezze el az alábbi műveleteket, mielőtt a számítógép belsejébe nyúl.**

- 1. Győződjön meg arról, hogy a munkaasztal sima és tiszta, hogy megelőzze a számítógép fedelének karcolódását.
- 2. Kapcsolja ki a számítógépet (lásd: <u>A számítógép kikapcsolása</u>) és a csatlakoztatott eszközöket.

#### **FIGYELMEZTETÉS: A hálózati kábel kihúzásakor először a számítógépből húzza ki a kábelt, majd a hálózati eszközből.**

- 3. Húzzon ki minden telefonkábelt és hálózati kábelt a számítógépből.
- 4. Nyomja be és vegye ki a 7 az 1-ben memóriakártya-olvasóban lévő kártyákat.
- 5. Áramtalanítsa a számítógépet és minden csatlakoztatott eszközt.
- 6. Válassza le a számítógépre csatlakoztatott összes eszközt.

# **FIGYELMEZTETÉS: Az alaplap sérülésének elkerüléséhez vegye ki a fő akkumulátort (lásd: [Az akkumulátor eltávolítása](file:///C:/data/systems/insM301Z/hu/sm/battery.htm#wp1185372)) mielőtt dolgozni kezd a számítógép belsejében.**

- 7. Távolítsa el az akkumulátort (lásd: [Az akkumulátor eltávolítása](file:///C:/data/systems/insM301Z/hu/sm/battery.htm#wp1185372)).
- 8. Fordítsa a számítógépet fedőlappal felfelé, nyissa fel a számítógépet, és nyomja meg a bekapcsológombot az alaplap földelése érdekében.

## <span id="page-7-0"></span> **A BIOS frissítése**

**Dell™ Inspiron™ M301Z/N301Z szervizelési kézikönyv** 

1. Kapcsolja be a számítógépet.

5.

- 2. Látogasson el a **support.dell.com/support/downloads** webhelyre.
- 3. Kattintson a **Select Model** (Modell kiválasztása) pontra.
- 4. Keresse meg a számítógépen a BIOS frissítőfájlt:

**MEGJEGYZÉS:** A számítógép szervizcímkéjét a számítógép alján lévő címkén találhatja.

Ha rendelkezik a számítógépe szervizcímkéjével:

- a. Kattintson az **Enter a Service Tag** (Szervizcímke beírása) lehetőségre.
- b. Az **Enter a service tag:** [\(Szervizcímke beírása:\) mezőbe írja be a szervizcímkét, kattintson a](#page-7-1) **Go** (Indítás) gombra, majd lépjen tovább ide: Lépés

Ha nem rendelkezik a számítógépe szervizcímkéjével:

- a. A **Select Your Product Family** (Termékcsalád kiválasztása) listából válassza ki a termék típusát.
- b. Válassza ki a termék márkáját a **Select Your Product Line** (Termékvonal kiválasztása) listából.
- c. Válassza ki a termék modellszámát a **Select Your Product Model** (Termékmodell kiválasztása) listából.

**MEGJEGYZÉS:** Ha másik modellt választott, és újra szeretné kezdeni a műveletet, kattintson a menü jobb felső sarkában lévő **Start Over** (Újrakezdés) lehetőségre.

- d. Kattintson a **Confirm** (Megerősítés) lehetőségre.
- <span id="page-7-1"></span>5. A képernyőn megjelenik az eredmények listája. Kattintson a **BIOS** lehetőségre.
- 6. A legfrissebb BIOS fájl letöltéséhez kattintson a **Download Now** (Letöltés most) gombra. Megjelenik a **File Download** (Fájl letöltése) ablak.
- 7. A **Mentés** gombra kattintva a fájlt az asztalra mentheti. A fájl az asztalra töltődik le.
- 8. Kattintson a **Close** (Bezárás) gombra, amikor megjelenik a **Download Complete** (Letöltés kész) ablak. A fájl ikonja megjelenik az asztalon, és ugyanazt a nevet kapja, mint a letöltött BIOS frissítőfájl.
- 9. Kattintson kétszer az asztalon a fájl ikonjára, és kövesse a képernyőn megjelenő utasításokat.

### <span id="page-8-0"></span> **Belső Bluetooth® vezeték nélküli technológiás kártya Dell™ Inspiron™ M301Z/N301Z szervizelési kézikönyv**

- [A Bluetooth kártya eltávolítása](#page-8-1)
- [A Bluetooth kártya visszahelyezése](#page-8-2)
- VIGYAZAT! A számítógép belsejében végzett munka előtt olvassa el figyelmesen a számítógéphez mellékelt biztonsági tudnivalókat. További<br>biztonsági útmutatásokat az előírásoknak való megfelelőséget ismertető www.dell.com/re
- **FIGYELMEZTETÉS: A számítógépen csak hivatalos szakember végezhet javításokat. A Dell™ engedélye nélkül végzett szerviztevékenységre a garanciavállalás nem vonatkozik.**
- FIGYELMEZTETES: Az elektrosztatikus kisülés elkerülése érdekében földelje magát csuklóra erősíthető földelőkábellel, vagy úgy, hogy<br>rendszeresen festetlen fém felülethez ér (például a számítógép csatlakozóihoz).
- **FIGYELMEZTETÉS: Az alaplap sérülésének elkerüléséhez vegye ki a fő akkumulátort (lásd: [Az akkumulátor eltávolítása](file:///C:/data/systems/insM301Z/hu/sm/battery.htm#wp1185372)) mielőtt dolgozni kezd a számítógép belsejében.**

Amennyiben a számítógépével együtt Bluetooth vezeték nélküli kártyát is rendelt, az már telepítve van.

## <span id="page-8-1"></span>**A Bluetooth kártya eltávolítása**

- 1. Kövesse a következő fejezet utasításait: El[őkészületek](file:///C:/data/systems/insM301Z/hu/sm/before.htm#wp1438061).
- 2. Távolítsa el az akkumulátort (lásd: [Az akkumulátor eltávolítása](file:///C:/data/systems/insM301Z/hu/sm/battery.htm#wp1185372))
- 3. Távolítsa el a modul burkolatát (lásd: [A modul burkolatának eltávolítása](file:///C:/data/systems/insM301Z/hu/sm/cover.htm#wp1223484)).
- 4. Távolítsa el a billentyűzetet (lásd: A billenty[űzet eltávolítása](file:///C:/data/systems/insM301Z/hu/sm/keyboard.htm#wp1188497)).
- 5. Távolítsa el a kéztámaszt (lásd: **A kéztámasz eltávolítása**).
- 6. Távolítsa el a csavart, amely a Bluetooth kártyát az alaplaphoz rögzíti.
- 7. Felfelé húzva válassza le a Bluetooth kártyát az alaplapon található csatlakozóról.

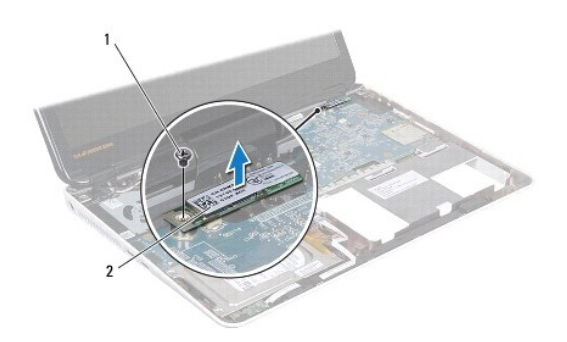

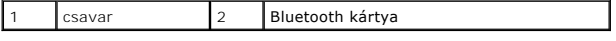

### <span id="page-8-2"></span>**A Bluetooth kártya visszahelyezése**

1. Kövesse a következő fejezet utasításait: El[őkészületek](file:///C:/data/systems/insM301Z/hu/sm/before.htm#wp1438061).

2. A Bluetooth kártya alaplaphoz történő csatlakoztatásához igazítsa a Bluetooth kártyát az alaplapon lévő foglalatba, majd nyomja le.

- 3. Helyezze vissza a csavart, amely a Bluetooth kártyát az alaplaphoz rögzíti.
- 4. Helyezze vissza a kéztámaszt (lásd: [A kéztámasz visszahelyezése](file:///C:/data/systems/insM301Z/hu/sm/palmrest.htm#wp1051265)).
- 5. Helyezze vissza a billentyűzetet (lásd: A billenty[űzet visszahelyezése](file:///C:/data/systems/insM301Z/hu/sm/keyboard.htm#wp1196914)).
- 6. Helyezze vissza a modul burkolatát (lásd: [A modul burkolatának visszahelyezése](file:///C:/data/systems/insM301Z/hu/sm/cover.htm#wp1229256)).
- 7. Helyezze vissza az akkumulátort (lásd: [Az akkumulátor cseréje](file:///C:/data/systems/insM301Z/hu/sm/battery.htm#wp1185330)).
- FIGYELMEZTETES: Mielőtt bekapcsolná a számítógépet, helyezzen vissza minden csavart, és győződjön meg arról, hogy nem maradt eltévedt<br>csavar a számítógép belsejében. A számítógép belsejében maradt, vissza nem helyezett csa

#### <span id="page-10-0"></span> **Kamera**

**Dell™ Inspiron™ M301Z/N301Z szervizelési kézikönyv** 

- [A kamera eltávolítása](#page-10-1)
- [A kamera cseréje](#page-11-0)
- VIGYAZAT! A számítógép belsejében végzett munka előtt olvassa el figyelmesen a számítógéphez mellékelt biztonsági tudnivalókat. További<br>biztonsági útmutatásokat az előírásoknak való megfelelőséget ismertető www.dell.com/re
- **FIGYELMEZTETÉS: A számítógépen csak hivatalos szakember végezhet javításokat. A Dell™ engedélye nélkül végzett szerviztevékenységre a garanciavállalás nem vonatkozik.**
- FIGYELMEZTETES: Az elektrosztatikus kisülés elkerülése érdekében földelje magát csuklóra erősíthető földelőkábellel, vagy úgy, hogy<br>rendszeresen festetlen fém felülethez ér (például a számítógép csatlakozóihoz).
- △ FIGYELMEZTETÉS: Az alaplap sérülésének elkerüléséhez vegye ki a fő akkumulátort (lásd: <u>[Az akkumulátor eltávolítása](file:///C:/data/systems/insM301Z/hu/sm/battery.htm#wp1185372)</u>) mielőtt dolgozni kezd a **számítógép belsejében.**

### <span id="page-10-1"></span>**A kamera eltávolítása**

- 1. Kövesse a következő fejezet utasításait: El[őkészületek](file:///C:/data/systems/insM301Z/hu/sm/before.htm#wp1438061).
- 2. Távolítsa el a kijelzőegységet (lásd: A kijelz[ő kiszerelése](file:///C:/data/systems/insM301Z/hu/sm/display.htm#wp1214210)).
- 3. Távolítsa el a kijelzőelőlapot (lásd: A kijelzőel[őlap eltávolítása](file:///C:/data/systems/insM301Z/hu/sm/display.htm#wp1254402)).
- 4. Távolítsa el a két csavart, amely a WLAN antennát a kijelzőhöz rögzíti.
- 5. Válassza le a kamerakábelt a kameramodul csatlakozójáról.
- 6. Emelje ki a WLAN-antennát a kijelzőpanelből.

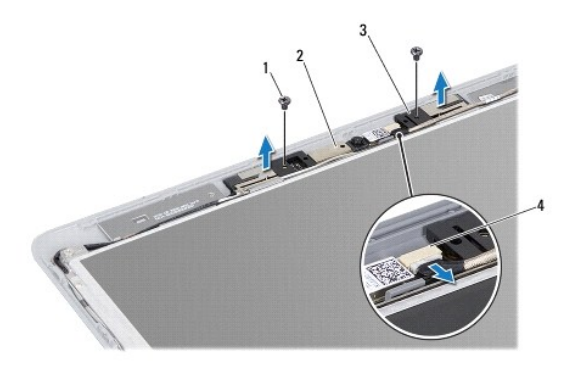

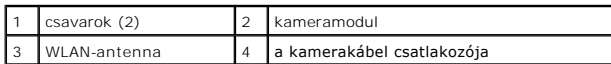

7. Emelje ki a kameramodult a kijelzőburkolatból.

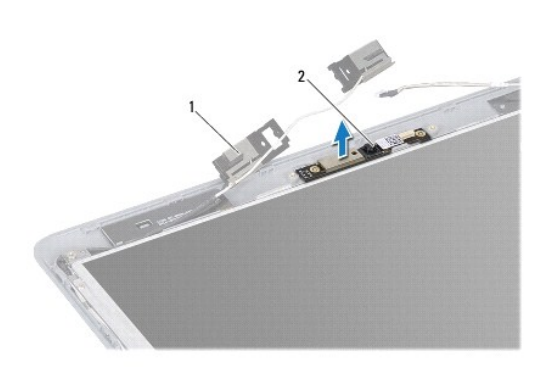

1 WLAN-antenna 2 kameramodul

## <span id="page-11-0"></span>**A kamera cseréje**

- 1. Kövesse a következő fejezet utasításait: El[őkészületek](file:///C:/data/systems/insM301Z/hu/sm/before.htm#wp1438061).
- 2. Az illesztési jeleket figyelembe véve helyezze rá a kameramodult a kijelző fedőlapjára.
- 3. A kameramodul lenyomásával rögzítse azt a kijelzőburkolathoz.
- 4. Helyezze rá a WLAN-antennát a kameramodulra, és helyezze vissza a két csavart, amely a WLAN-antennát a kijelző fedőlapjához rögzíti.
- 5. Csatlakoztassa a kamera kábelét a kamera csatlakozójához.
- 6. Helyezze vissza a kijelzőelőlapot (lásd: A kijelzőel[őlap visszahelyezése](file:///C:/data/systems/insM301Z/hu/sm/display.htm#wp1254466)).
- 7. Helyezze vissza a kijelzőegységet (lásd: [A képernyő szerelvény visszahelyezése](file:///C:/data/systems/insM301Z/hu/sm/display.htm#wp1203403)).
- FIGYELMEZTETES: Mielőtt bekapcsolná a számítógépet, helyezzen vissza minden csavart, és győződjön meg arról, hogy nem maradt eltévedt<br>csavar a számítógép belsejében. A számítógép belsejében maradt, vissza nem helyezett csa

### <span id="page-12-0"></span> **Gombelem**

**Dell™ Inspiron™ M301Z/N301Z szervizelési kézikönyv** 

- [A gombelem eltávolítása](#page-12-1)
- $\bullet$  A gombelem visszahelyez
- VIGYAZAT! A számítógép belsejében végzett munka előtt olvassa el figyelmesen a számítógéphez mellékelt biztonsági tudnivalókat. További<br>biztonsági útmutatásokat az előírásoknak való megfelelőséget ismertető www.dell.com/re
- **FIGYELMEZTETÉS: A számítógépen csak hivatalos szakember végezhet javításokat. A Dell™ engedélye nélkül végzett szerviztevékenységre a garanciavállalás nem vonatkozik.**
- FIGYELMEZTETES: Az elektrosztatikus kisülés elkerülése érdekében földelje magát csuklóra erősíthető földelőkábellel, vagy úgy, hogy<br>rendszeresen festetlen fém felülethez ér (például a számítógép csatlakozóihoz).
- △ FIGYELMEZTETÉS: Az alaplap sérülésének elkerüléséhez vegye ki a fő akkumulátort (lásd: <u>[Az akkumulátor eltávolítása](file:///C:/data/systems/insM301Z/hu/sm/battery.htm#wp1185372)</u>) mielőtt dolgozni kezd a **számítógép belsejében.**

## <span id="page-12-1"></span>**A gombelem eltávolítása**

- 1. Kövesse a következő fejezet utasításait: El[őkészületek](file:///C:/data/systems/insM301Z/hu/sm/before.htm#wp1438061).
- 2. Távolítsa el az akkumulátort (lásd: [Az akkumulátor eltávolítása](file:///C:/data/systems/insM301Z/hu/sm/battery.htm#wp1185372)).
- 3. Távolítsa el a modul burkolatát (lásd: [A modul burkolatának eltávolítása](file:///C:/data/systems/insM301Z/hu/sm/cover.htm#wp1223484)).
- 4. Távolítsa el a billentyűzetet (lásd: A billenty[űzet eltávolítása](file:///C:/data/systems/insM301Z/hu/sm/keyboard.htm#wp1188497)).
- 5. Távolítsa el a kéztámaszt (lásd: [A kéztámasz eltávolítása](file:///C:/data/systems/insM301Z/hu/sm/palmrest.htm#wp1051070)).
- 6. A merevlemezkábel és az állapotjelző fény kártya kábelének eltávolításához az alaplapi csatlakozókból emelje fel a csatlakozórögzítőket, és húzza meg a füleket.

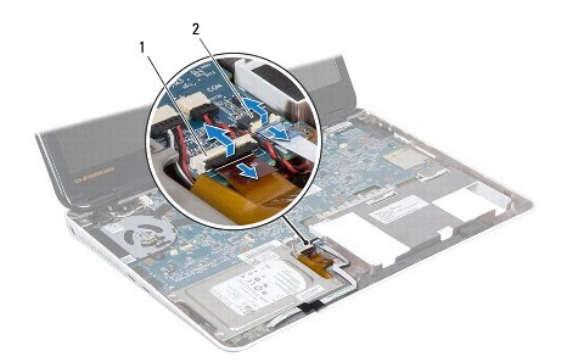

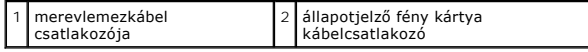

7. Húzza ki a gombakku kábelét az alaplapi csatlakozóból.

8. A gombelem az alaplapra van ragasztva. Egy műanyag pálca segítségével óvatosan emelje ki a gombelemet a számítógép alján található aljzatból.

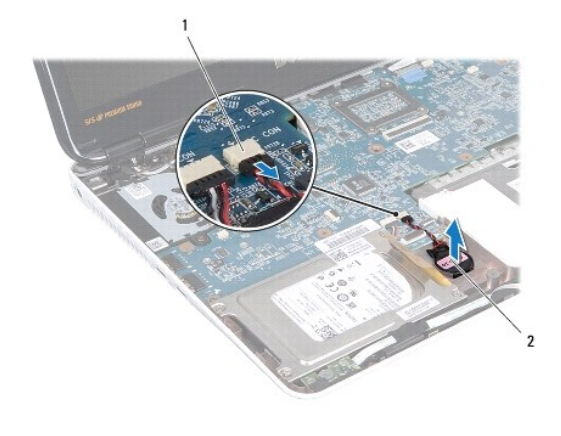

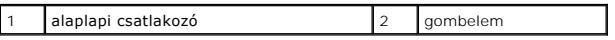

### <span id="page-13-0"></span>**A gombelem visszahelyezése**

- 1. Kövesse a következő fejezet utasításait: El[őkészületek](file:///C:/data/systems/insM301Z/hu/sm/before.htm#wp1438061).
- 2. A gombelemet ragasztós felével lefele nyomja a számítógép alján található foglalatba.
- 3. Csatlakoztassa a gombakku kábelét az alaplapi csatlakozóhoz.
- 4. Csúsztassa be a merevlemez-meghajtó és az állapotjelző lap kábeleit csatlakozóikba az alaplapon. A kábelek rögzítéséhez nyomja le a csatlakozórögzítőket.
- 5. Helyezze vissza a kéztámaszt (lásd: [A kéztámasz visszahelyezése](file:///C:/data/systems/insM301Z/hu/sm/palmrest.htm#wp1051265)).
- 6. Helyezze vissza a billentyűzetet (lásd: A billenty[űzet visszahelyezése](file:///C:/data/systems/insM301Z/hu/sm/keyboard.htm#wp1196914)).
- 7. Helyezze vissza a modul burkolatát (lásd: [A modul burkolatának visszahelyezése](file:///C:/data/systems/insM301Z/hu/sm/cover.htm#wp1229256)).
- 8. Helyezze vissza az akkumulátort (lásd: [Az akkumulátor cseréje](file:///C:/data/systems/insM301Z/hu/sm/battery.htm#wp1185330)).

FIGYELMEZTETES: Mielőtt bekapcsolná a számítógépet, helyezzen vissza minden csavart, és győződjön meg arról, hogy nem maradt eltévedt<br>csavar a számítógép belsejében. A számítógép belsejében maradt, vissza nem helyezett csa

#### <span id="page-14-0"></span> **A modul burkolata Dell™ Inspiron™ M301Z/N301Z szervizelési kézikönyv**

- [A modul burkolatának eltávolítása](#page-14-1)
- [A modul burkolatának visszahelyezése](#page-14-2)
- VIGYAZAT! A számítógép belsejében végzett munka előtt olvassa el figyelmesen a számítógéphez mellékelt biztonsági tudnivalókat. További<br>biztonsági útmutatásokat az előírásoknak való megfelelőséget ismertető www.dell.com/re
- **FIGYELMEZTETÉS: A számítógépen csak hivatalos szakember végezhet javításokat. A Dell™ engedélye nélkül végzett szerviztevékenységre a garanciavállalás nem vonatkozik.**
- FIGYELMEZTETES: Az elektrosztatikus kisülés elkerülése érdekében földelje magát csuklóra erősíthető földelőkábellel, vagy úgy, hogy<br>rendszeresen festetlen fém felülethez ér (például a számítógép csatlakozóihoz).
- △ FIGYELMEZTETÉS: Az alaplap sérülésének elkerüléséhez vegye ki a fő akkumulátort (lásd: <u>[Az akkumulátor eltávolítása](file:///C:/data/systems/insM301Z/hu/sm/battery.htm#wp1185372)</u>) mielőtt dolgozni kezd a **számítógép belsejében.**

## <span id="page-14-1"></span>**A modul burkolatának eltávolítása**

- 1. Kövesse a következő fejezet utasításait: El[őkészületek](file:///C:/data/systems/insM301Z/hu/sm/before.htm#wp1438061).
- 2. Távolítsa el az akkumulátort (lásd: [Az akkumulátor eltávolítása](file:///C:/data/systems/insM301Z/hu/sm/battery.htm#wp1185372)).
- 3. Lazítsa meg a rögzítőcsavart, amely a modul burkolatát a számítógép aljához rögzíti.
- 4. Emelje le a modul burkolatát a számítógép aljáról.

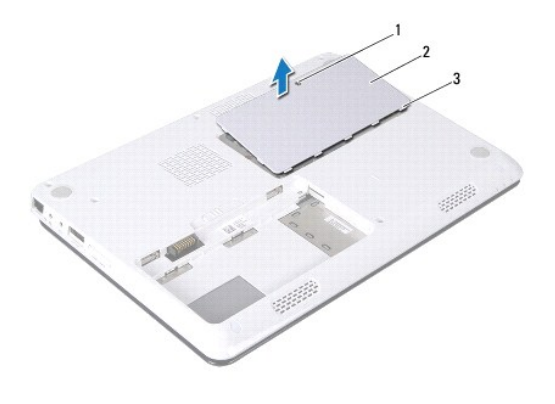

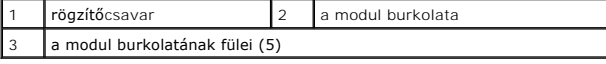

### <span id="page-14-2"></span>**A modul burkolatának visszahelyezése**

- 1. Kövesse a következő fejezet utasításait: El[őkészületek](file:///C:/data/systems/insM301Z/hu/sm/before.htm#wp1438061).
- 2. Csúsztassa a modul burkolatán lévő füleket a számítógép alján található nyílásokba, és óvatosan pattintsa a helyére a modul burkolatát.
- 3. Szorítsa meg a rögzítőcsavart, amely a modul burkolatát a számítógép aljához rögzíti.
- 4. Helyezze vissza az akkumulátort (lásd: [Az akkumulátor cseréje](file:///C:/data/systems/insM301Z/hu/sm/battery.htm#wp1185330)).

FIGYELMEZTETES: Mielőtt bekapcsolná a számítógépet, helyezzen vissza minden csavart, és győződjön meg arról, hogy nem maradt eltévedt<br>csavar a számítógép belsejében. A számítógép belsejében maradt, vissza nem helyezett csa

#### <span id="page-16-0"></span> **Processzor hűtőborda egység Dell™ Inspiron™ M301Z/N301Z szervizelési kézikönyv**

- A processzor hűt[őborda egység kiszerelése](#page-16-1)
- [Helyezze vissza a processzor h](#page-16-2)űtőbordáját
- VIGYAZAT! A számítógép belsejében végzett munka előtt olvassa el figyelmesen a számítógéphez mellékelt biztonsági tudnivalókat. További<br>biztonsági útmutatásokat az előírásoknak való megfelelőséget ismertető www.dell.com/re
- VIGYAZAT! Ha a processzor hűtőborda egységet akkor távolítja el a számítógépből, amikor az meleg, *ne érjen* a processzor hűtőborda egységet<br>burkoló anyaghoz.
- **FIGYELMEZTETÉS: A számítógépen csak hivatalos szakember végezhet javításokat. A Dell™ engedélye nélkül végzett szerviztevékenységre a garanciavállalás nem vonatkozik.**
- **FIGYELMEZTETÉS: Az elektrosztatikus kisülés elkerülése érdekében földelje magát csuklóra erősíthető földelőkábellel, vagy úgy, hogy rendszeresen festetlen fém felülethez ér (például a számítógép csatlakozóihoz).**
- **FIGYELMEZTETÉS: Az alaplap sérülésének elkerüléséhez vegye ki a fő akkumulátort (lásd: [Az akkumulátor eltávolítása](file:///C:/data/systems/insM301Z/hu/sm/battery.htm#wp1185372)) mielőtt dolgozni kezd a számítógép belsejében.**

### <span id="page-16-1"></span>**A processzor hűtőborda egység kiszerelése**

- 1. Kövesse a következő fejezet utasításait: El[őkészületek](file:///C:/data/systems/insM301Z/hu/sm/before.htm#wp1438061).
- 2. Kövesse a(z) [2. lépés](file:///C:/data/systems/insM301Z/hu/sm/sysboard.htm#wp1044294) és a(z) [18. lépés](file:///C:/data/systems/insM301Z/hu/sm/sysboard.htm#wp1059320) közötti utasításokat itt: [Az alaplap kiszerelése](file:///C:/data/systems/insM301Z/hu/sm/sysboard.htm#wp1037428).
- 3. Sorban lazítsa meg a processzor hűtőborda egységet az alaplaphoz rögzítő csavarokat (a processzor hűtőbordáján jelölt sorrendben).
- 4. Emelje le a processzor hűtőborda egységet az alaplapról.

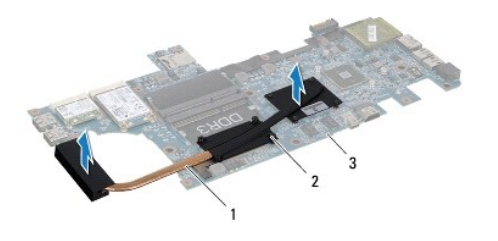

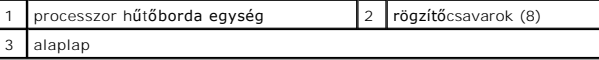

### <span id="page-16-2"></span>**Helyezze vissza a processzor hűtőbordáját**

- **MEGJEGYZES:** Az eredeti hőelvezető lap újrahasznosítható, ha az eredeti processzort és hűtőbordát együtt szereli vissza. Ha a processzort vagy a<br>hűtőbordát kicseréli, használja a készletben levő hőelvezető lapot, hogy biz
- **MEGJEGYZÉS:** Ez a művelet azt feltételezi, hogy már eltávolította a processzor hűtőborda egységet, és készen áll a cseréjére.
- 1. Kövesse a következő fejezet utasításait: El[őkészületek](file:///C:/data/systems/insM301Z/hu/sm/before.htm#wp1438061).
- 2. Igazítsa a processzor hűtőborda egységen lévő nyolc rögzítőcsavart az alaplapon lévő csavarfuratokhoz, és sorrendben rögzítse a csavarokat (a processzor hűtőbordáján jelzett sorrendben).
- 3. Kövesse a(z) [4. lépés](file:///C:/data/systems/insM301Z/hu/sm/sysboard.htm#wp1059360) és a(z) [20. lépés](file:///C:/data/systems/insM301Z/hu/sm/sysboard.htm#wp1044459) közötti utasításokat itt: [Az alaplap cseréje](file:///C:/data/systems/insM301Z/hu/sm/sysboard.htm#wp1050884).

FIGYELMEZTETES: Mielőtt bekapcsolná a számítógépet, helyezzen vissza minden csavart, és győződjön meg arról, hogy nem maradt eltévedt<br>csavar a számítógép belsejében. A számítógép belsejében maradt, vissza nem helyezett csa

### <span id="page-18-0"></span> **Kijelző**

**Dell™ Inspiron™ M301Z/N301Z szervizelési kézikönyv** 

- **C**suklópántfedelek
- Kijelz[ő egység](#page-19-1)
- **O** [Kijelz](#page-21-1)őelőlap
- Kijelző[panel](#page-21-2)
- VIGYAZAT! A számítógép belsejében végzett munka előtt olvassa el figyelmesen a számítógéphez mellékelt biztonsági tudnivalókat. További<br>biztonsági útmutatásokat az előírásoknak való megfelelőséget ismertető www.dell.com/re
- **FIGYELMEZTETÉS: A számítógépen csak hivatalos szakember végezhet javításokat. A Dell™ engedélye nélkül végzett szerviztevékenységre a garanciavállalás nem vonatkozik.**
- FIGYELMEZTETES: Az elektrosztatikus kisülés elkerülése érdekében földelje magát csuklóra erősíthető földelőkábellel, vagy úgy, hogy<br>rendszeresen festetlen fém felülethez ér (például a számítógép csatlakozóihoz).
- **FIGYELMEZTETÉS: Az alaplap sérülésének elkerüléséhez vegye ki a fő akkumulátort (lásd: [Az akkumulátor eltávolítása](file:///C:/data/systems/insM301Z/hu/sm/battery.htm#wp1185372)) mielőtt dolgozni kezd a számítógép belsejében.**

## <span id="page-18-1"></span>**Csuklópántfedelek**

### <span id="page-18-2"></span>**A csuklópántfedelek eltávolítása**

**FIGYELMEZTETÉS: A csuklópántfedelek rendkívül törékenyek. Óvatosan távolítsa el őket, hogy ne sérüljenek.** 

- 1. Kövesse a következő fejezetben olvasható utasításokat: El[őkészületek](file:///C:/data/systems/insM301Z/hu/sm/before.htm#wp1438061).
- 2. Távolítsa el az akkumulátort (lásd: [Az akkumulátor eltávolítása](file:///C:/data/systems/insM301Z/hu/sm/battery.htm#wp1185372))
- 3. Távolítsa el a modul burkolatát (lásd: [A modul burkolatának eltávolítása](file:///C:/data/systems/insM301Z/hu/sm/cover.htm#wp1223484))
- 4. Távolítsa el a memóriamodul(oka)t (lásd: [A memóriamodul\(ok\) eltávolítása](file:///C:/data/systems/insM301Z/hu/sm/memory.htm#wp1186694)).
- 5. Távolítsa el a billentyűzetet (lásd: A billenty[űzet eltávolítása](file:///C:/data/systems/insM301Z/hu/sm/keyboard.htm#wp1188497)).
- 6. Távolítsa el a kéztámaszt (lásd: [A kéztámasz eltávolítása](file:///C:/data/systems/insM301Z/hu/sm/palmrest.htm#wp1051070)).
- 7. Távolítsa el a Bluetooth kártyát (lásd: [A Bluetooth kártya eltávolítása](file:///C:/data/systems/insM301Z/hu/sm/btooth.htm#wp1202501)).
- 8. Egy műanyag pálca segítségével engedje fel a csuklópántfedeleket a kijelző egységből.

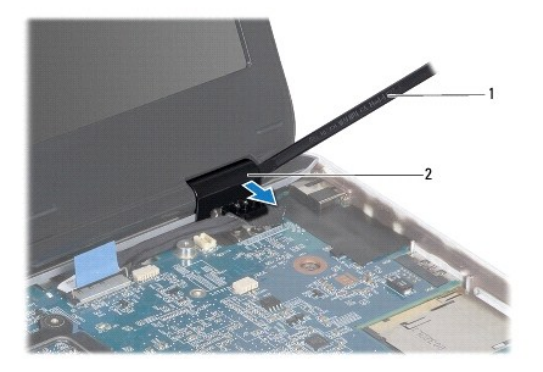

<span id="page-19-0"></span>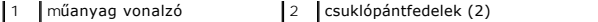

### <span id="page-19-2"></span>**A csuklópántfedelek visszahelyezése**

- 1. Kövesse a következő fejezet utasításait: El[őkészületek](file:///C:/data/systems/insM301Z/hu/sm/before.htm#wp1438061).
- 2. Helyezze és pattintsa rá a csuklópántfedeleket a kijelző csuklópántjaira.
- 3. Helyezze vissza a Bluetooth kártyát (lásd: [A Bluetooth kártya visszahelyezése](file:///C:/data/systems/insM301Z/hu/sm/btooth.htm#wp1202569)).
- 4. Helyezze vissza a kéztámaszt (lásd: [A kéztámasz visszahelyezése](file:///C:/data/systems/insM301Z/hu/sm/palmrest.htm#wp1051265)).
- 5. Helyezze vissza a billentyűzetet (lásd: A billenty[űzet visszahelyezése](file:///C:/data/systems/insM301Z/hu/sm/keyboard.htm#wp1196914)).
- 6. Helyezze vissza a memóriamodul(oka)t (lásd: <u>A memóriamodul(ok) beszerelése</u>).
- 7. Helyezze vissza a modul burkolatát (lásd: [A modul burkolatának visszahelyezése](file:///C:/data/systems/insM301Z/hu/sm/cover.htm#wp1229256)).
- 8. Helyezze vissza az akkumulátort (lásd: [Az akkumulátor cseréje](file:///C:/data/systems/insM301Z/hu/sm/battery.htm#wp1185330)).

FIGYELMEZTETES: Mielőtt bekapcsolná a számítógépet, helyezzen vissza minden csavart, és győződjön meg arról, hogy nem maradt eltévedt<br>csavar a számítógép belsejében. A számítógép belsejében maradt, vissza nem helyezett csa

## <span id="page-19-1"></span>**Kijelző egység**

### <span id="page-19-3"></span>**A kijelző kiszerelése**

- 1. Kövesse a következő fejezet utasításait: El[őkészületek](file:///C:/data/systems/insM301Z/hu/sm/before.htm#wp1438061).
- 2. Távolítsa el az akkumulátort (lásd: [Az akkumulátor eltávolítása](file:///C:/data/systems/insM301Z/hu/sm/battery.htm#wp1185372)).
- 3. Távolítsa el a modul burkolatát (lásd: [A modul burkolatának eltávolítása](file:///C:/data/systems/insM301Z/hu/sm/cover.htm#wp1223484)).
- 4. Távolítsa el a memóriamodul(oka)t (lásd: **A memóriamodul(ok) eltávolítása**).
- 5. Távolítsa el a billentyűzetet (lásd: A billenty[űzet eltávolítása](file:///C:/data/systems/insM301Z/hu/sm/keyboard.htm#wp1188497)).
- 6. Távolítsa el a kéztámaszt (lásd: [A kéztámasz eltávolítása](file:///C:/data/systems/insM301Z/hu/sm/palmrest.htm#wp1051070)).
- 7. Fordítsa fel a számítógépet.
- 8. Csatlakoztassa le a Mini-Card kártya antennakábeleit a számítógépről.

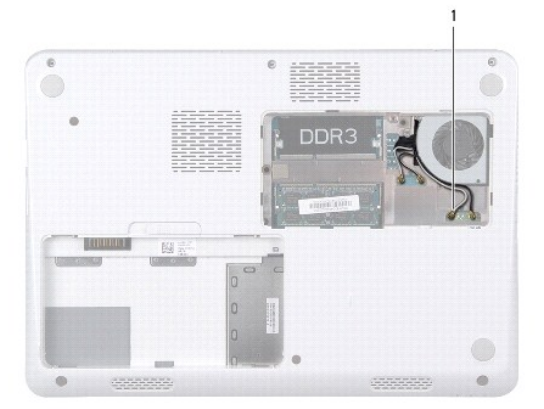

#### <span id="page-20-0"></span>1 Mini-Card kártya antennakábelek (4)

- 9. Fordítsa fel a számítógépet, és nyissa ki a megjelenítőt, amennyire csak lehetséges.
- 10. Távolítsa el a Bluetooth kártyát (lásd: **[A Bluetooth kártya eltávolítása](file:///C:/data/systems/insM301Z/hu/sm/btooth.htm#wp1202501)**).
- 11. Távolítsa el a hátsó fedeleket (lásd: [A csuklópántfedelek eltávolítása](#page-18-2)).
- 12. Csatolja le a kijelző- és a kamerakábelt az alaplapi kábelcsatlakozókról.
- 13. Jegyezze meg a Mini-Card antennakábelek útvonalát, és távolítsa el a kábeleket a kábelvezetőkből.
- 14. Távolítsa el a kijelzőegységet a számítógép aljához rögzítő hat csavart (oldalanként három).
- 15. Emelje ki a képernyőszerelvényt a számítógép aljából.

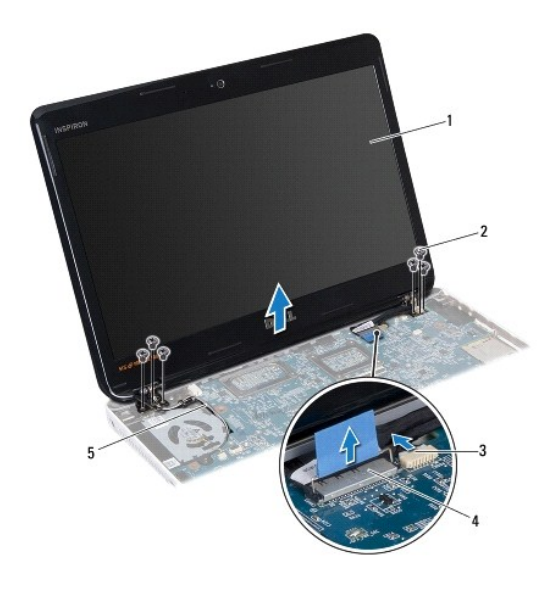

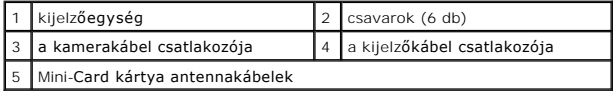

### <span id="page-20-1"></span>**A képernyő szerelvény visszahelyezése**

- 1. Kövesse a következő fejezet utasításait: El[őkészületek](file:///C:/data/systems/insM301Z/hu/sm/before.htm#wp1438061).
- 2. Helyezze a kijelzőegységet a helyére, és tegye vissza a kijelzőt a számítógép alapjához rögzítő hat csavart (oldalanként három).
- 3. Vezesse át a Mini-Card kártya antennakábeleit a számítógép alapján található kábelvezetőkön.
- 4. Helyezze vissza a hátsó fedeleket (lásd: <u>A csuklópántfedelek visszahelyezése</u>).
- 5. Csatlakoztassa a kijelző- és a kamerakábelt az alaplapi kábelcsatlakozókhoz.
- 6. Helyezze vissza a Bluetooth kártyát (lásd: **A Bluetooth kártya visszahelyezése**).
- 7. Helyezze vissza a kéztámaszt (lásd: [A kéztámasz visszahelyezése](file:///C:/data/systems/insM301Z/hu/sm/palmrest.htm#wp1051265)).
- 8. Helyezze vissza a billentyűzetet (lásd: A billenty[űzet visszahelyezése](file:///C:/data/systems/insM301Z/hu/sm/keyboard.htm#wp1196914)).
- <span id="page-21-0"></span>9. Fordítsa meg a számítógépet, és csatlakoztassa az antennakábeleket a Mini-Card kártyá(k)hoz (lásd Z. lépés / A Mini-[Card\(ok\) visszahelyezése](file:///C:/data/systems/insM301Z/hu/sm/minicard.htm#wp1185815)).
- 10. Helyezze vissza a memóriamodul(oka)t (lásd: **A memóriamodul(ok)** beszerelése).
- 11. Helyezze vissza a modul burkolatát (lásd: **[A modul burkolatának visszahelyezése](file:///C:/data/systems/insM301Z/hu/sm/cover.htm#wp1229256)**).
- 12. Helyezze vissza az akkumulátort (lásd: [Az akkumulátor cseréje](file:///C:/data/systems/insM301Z/hu/sm/battery.htm#wp1185330)).

FIGYELMEZTETES: Mielőtt bekapcsolná a számítógépet, helyezzen vissza minden csavart, és győződjön meg arról, hogy nem maradt eltévedt<br>csavar a számítógép belsejében. A számítógép belsejében maradt, vissza nem helyezett csa

## <span id="page-21-1"></span>**Kijelzőelőlap**

#### <span id="page-21-3"></span>**A kijelzőelőlap eltávolítása**

- **FIGYELMEZTETÉS: A kijelzőelőlap nagyon törékeny. Óvatosan távolítsa el, nehogy megsérüljön.**
- 1. Kövesse a következő fejezet utasításait: El[őkészületek](file:///C:/data/systems/insM301Z/hu/sm/before.htm#wp1438061).
- 2. Távolítsa el a kijelzőegységet (lásd: **A kijelz[ő kiszerelése](#page-19-3)**).
- 3. Ujjbegyei segítségével óvatosan hajlítsa fel a képernyőelőlap belső széleit, és távolítsa el azt a kijelzőegységből.

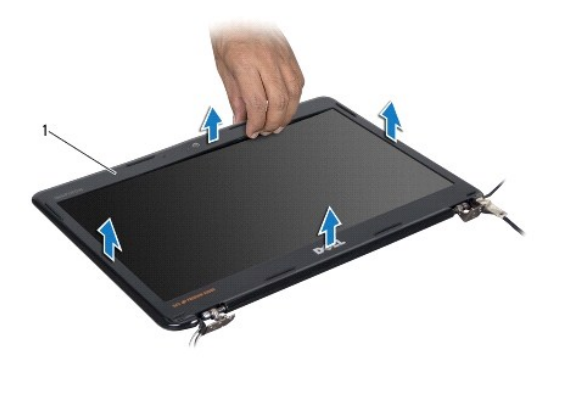

kijelzőelőlap

## <span id="page-21-4"></span>**A kijelzőelőlap visszahelyezése**

- 1. Kövesse a következő fejezet utasításait: El[őkészületek](file:///C:/data/systems/insM301Z/hu/sm/before.htm#wp1438061).
- 2. Igazítsa vissza az előlapot a képernyőre, és finoman pattintsa helyre. Ellenőrizze, hogy a kijelző kábele és a kamerakábel áthaladjanak az előlap csuklópánt részén.
- 3. Helyezze vissza a kijelzőegységet (lásd: [A képernyő szerelvény visszahelyezése](#page-20-1)).
- FIGYELMEZTETES: Mielőtt bekapcsolná a számítógépet, helyezzen vissza minden csavart, és győződjön meg arról, hogy nem maradt eltévedt<br>csavar a számítógép belsejében. A számítógép belsejében maradt, vissza nem helyezett csa

## <span id="page-21-2"></span>**Kijelzőpanel**

## **Kijelző panel eltávolítása**

- 1. Kövesse a következő fejezet utasításait: El[őkészületek](file:///C:/data/systems/insM301Z/hu/sm/before.htm#wp1438061).
- 2. Távolítsa el a kijelzőegységet (lásd: **A kijelz[ő kiszerelése](#page-19-3)**).
- 3. Távolítsa el a kijelzőelőlapot (lásd: A kijelzőel[őlap eltávolítása](#page-21-3)).
- 4. Távolítsa el a nyolc csavart, amelyek a kijelzőpanelt a kijelző burkolatához rögzítik.

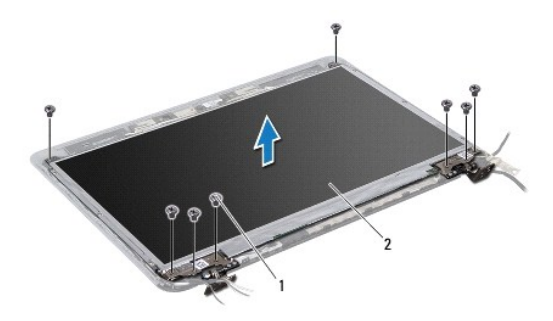

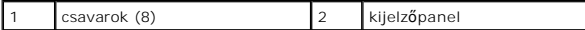

- 5. Emelje ki a kijelzőpanelt a kijelző burkolatából.
- 6. Fordítsa a kijelzőpanelt fejjel lefelé, és helyezze egy tiszta felületre.
- 7. Emelje meg a kijelző kábelét a kijelzőkártya csatlakozójához rögzítő szalagot, és húzza ki a kijelző kábelét.

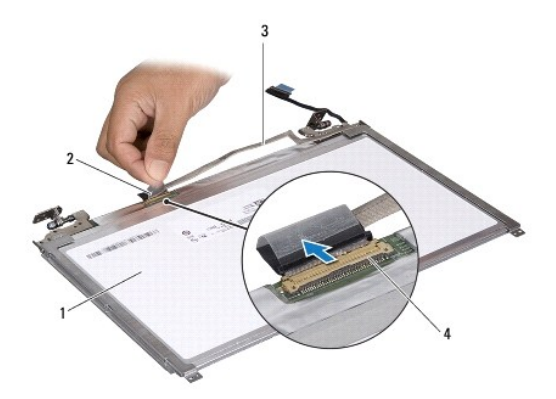

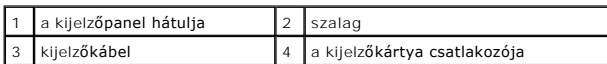

8. Távolítsa el a hat csavart (három mindegyik oldalon), amelyek a képernyőpanel keretét a képernyőpanelhez rögzítik.

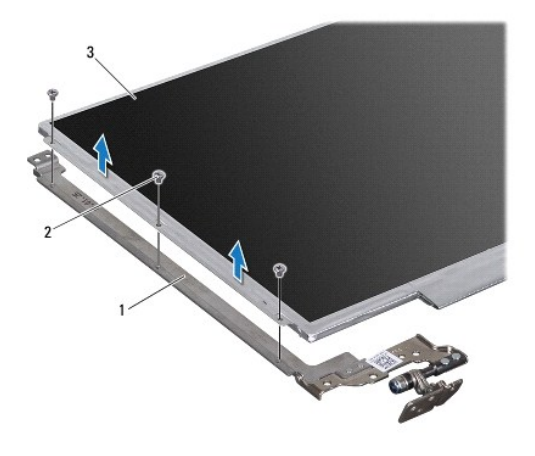

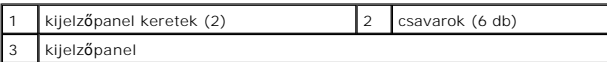

## **A kijelzőpanel visszahelyezése**

- 1. Kövesse a következő fejezet utasításait: El[őkészületek](file:///C:/data/systems/insM301Z/hu/sm/before.htm#wp1438061).
- 2. Helyezze vissza el a hat csavart (három mindegyik oldalon), amelyek a képernyőpanel keretét a képernyőpanelhez rögzítik.
- 3. Csatlakoztassa a kijelző kábelét a kijelzőpanel hátoldalán található csatlakozóhoz, majd ragasztószalaggal erősítse a helyére a kábelt.
- 4. Az illesztési jelek segítségével illessze a kijelzőpanelt a kijelző burkolatára.
- 5. Helyezze vissza a nyolc csavart, amelyek a kijelzőpanelt a kijelző burkolatához rögzítik.
- 6. Helyezze vissza a kijelzőelőlapot (lásd: A kijelzőel[őlap visszahelyezése](#page-21-4)).
- 7. Helyezze vissza a kijelzőegységet (lásd: [A képernyő szerelvény visszahelyezése](#page-20-1)).
- FIGYELMEZTETES: Mielőtt bekapcsolná a számítógépet, helyezzen vissza minden csavart, és győződjön meg arról, hogy nem maradt eltévedt<br>csavar a számítógép belsejében. A számítógép belsejében maradt, vissza nem helyezett csa

### <span id="page-24-0"></span> **Processzorventilátor**

**Dell™ Inspiron™ M301Z/N301Z szervizelési kézikönyv** 

- [A processzor ventilátorának kiszerelése](#page-24-1)
- **[A processzorventilátor cseréje](#page-24-2)**
- VIGYAZAT! A számítógép belsejében végzett munka előtt olvassa el figyelmesen a számítógéphez mellékelt biztonsági tudnivalókat. További<br>biztonsági útmutatásokat az előírásoknak való megfelelőséget ismertető www.dell.com/re
- **FIGYELMEZTETÉS: A számítógépen csak hivatalos szakember végezhet javításokat. A Dell™ engedélye nélkül végzett szerviztevékenységre a garanciavállalás nem vonatkozik.**
- FIGYELMEZTETES: Az elektrosztatikus kisülés elkerülése érdekében földelje magát csuklóra erősíthető földelőkábellel, vagy úgy, hogy<br>rendszeresen festetlen fém felülethez ér (például a számítógép csatlakozóihoz).
- △ FIGYELMEZTETÉS: Az alaplap sérülésének elkerüléséhez vegye ki a fő akkumulátort (lásd: <u>[Az akkumulátor eltávolítása](file:///C:/data/systems/insM301Z/hu/sm/battery.htm#wp1185372)</u>) mielőtt dolgozni kezd a **számítógép belsejében.**

### <span id="page-24-1"></span>**A processzor ventilátorának kiszerelése**

- 1. Kövesse a következő fejezet utasításait: El[őkészületek](file:///C:/data/systems/insM301Z/hu/sm/before.htm#wp1438061).
- 2. Távolítsa el az akkumulátort (lásd: [Az akkumulátor eltávolítása](file:///C:/data/systems/insM301Z/hu/sm/battery.htm#wp1185372)).
- 3. Távolítsa el a modul burkolatát (lásd: [A modul burkolatának eltávolítása](file:///C:/data/systems/insM301Z/hu/sm/cover.htm#wp1223484)).
- 4. Távolítsa el a billentyűzetet (lásd: A billenty[űzet eltávolítása](file:///C:/data/systems/insM301Z/hu/sm/keyboard.htm#wp1188497)).
- 5. Távolítsa el a kéztámaszt (lásd: [A kéztámasz eltávolítása](file:///C:/data/systems/insM301Z/hu/sm/palmrest.htm#wp1051070)).
- 6. Válassza le a processzorventilátor kábelét az alaplapon található csatlakozóról.
- 7. Távolítsa el a processzorventilátort a számítógép aljához rögzítő két csavart.
- 8. Emelje ki a processzorventilátort a számítógép aljáról.

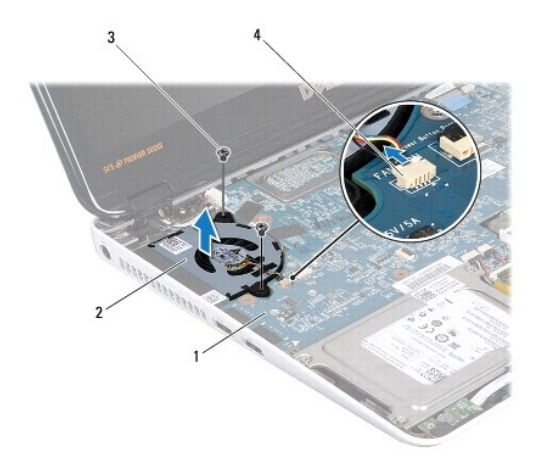

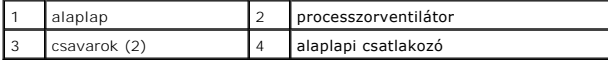

### <span id="page-24-2"></span>**A processzorventilátor cseréje**

- 1. Kövesse a következő fejezet utasításait: El[őkészületek](file:///C:/data/systems/insM301Z/hu/sm/before.htm#wp1438061).
- 2. Helyezze rá processzorventilátort a számítógép aljára.
- 3. Helyezze vissza a két csavart, amelyek a processzorventilátort az alaplapra rögzítik.
- 4. Csatlakoztassa a processzorventilátor kábelét az alaplapon található csatlakozóhoz.
- 5. Helyezze vissza a kéztámaszt (lásd: [A kéztámasz visszahelyezése](file:///C:/data/systems/insM301Z/hu/sm/palmrest.htm#wp1051265)).
- 6. Helyezze vissza a billentyűzetet (lásd: A billenty[űzet visszahelyezése](file:///C:/data/systems/insM301Z/hu/sm/keyboard.htm#wp1196914)).
- 7. Helyezze vissza a modul burkolatát (lásd: **[A modul burkolatának visszahelyezése](file:///C:/data/systems/insM301Z/hu/sm/cover.htm#wp1229256)**).
- 8. Helyezze vissza az akkumulátort (lásd: [Az akkumulátor cseréje](file:///C:/data/systems/insM301Z/hu/sm/battery.htm#wp1185330)).

FIGYELMEZTETES: Mielőtt bekapcsolná a számítógépet, helyezzen vissza minden csavart, és győződjön meg arról, hogy nem maradt eltévedt<br>csavar a számítógép belsejében. A számítógép belsejében maradt, vissza nem helyezett csa

#### <span id="page-26-0"></span> **Merevlemez-meghajtó szerelvény Dell™ Inspiron™ M301Z/N301Z szervizelési kézikönyv**

- A merevlemez-[meghajtó szerelvény eltávolítása](#page-26-1)
- A merevlemez-[meghajtó szerelvény visszahelyezése](#page-27-0)
- VIGYAZAT! A számítógép belsejében végzett munka előtt olvassa el figyelmesen a számítógéphez mellékelt biztonsági tudnivalókat. További<br>biztonsági útmutatásokat az előírásoknak való megfelelőséget ismertető www.dell.com/re
- **VIGYÁZAT! Ha olyankor távolítja el a merevlemez-meghajtót, amikor az meleg,** *ne érintse meg* **a merevlemez-meghajtó fémházát.**
- **FIGYELMEZTETÉS: A számítógépen csak hivatalos szakember végezhet javításokat. A Dell által nem jóváhagyott szerviztevékenységre a garanciavállalás nem vonatkozik.**
- FIGYELMEZTETES: Az elektrosztatikus kisülés elkerülése érdekében földelje magát csuklóra erősíthető földelőkábellel, vagy úgy, hogy<br>rendszeresen festetlen fém felülethez ér (például a számítógép csatlakozóihoz).
- FIGYELMEZTETES: Az adatvesztés megelőzése érdekében a merevlemez-meghajtó kiszerelése előtt kapcsolja ki a számítógépet (lásd: <u>A</u><br><u>számítógép kikapcsolása</u>). Ne távolítsa el a merevlemez-meghajtót, ha a számítógép működik
- **FIGYELMEZTETÉS: Az alaplap sérülésének elkerüléséhez vegye ki a fő akkumulátort (lásd: [Az akkumulátor eltávolítása](file:///C:/data/systems/insM301Z/hu/sm/battery.htm#wp1185372)) mielőtt dolgozni kezd a számítógép belsejében.**
- **FIGYELMEZTETÉS: A merevlemezek rendkívül érzékenyek. Legyen óvatos a merevlemezek kezelésekor.**
- **MEGJEGYZÉS:** A Dell nem vállal semmilyen kompatibilitási garanciát, és nem biztosít támogatást olyan merevlemez-meghajtókhoz, amelyeket nem a Delltől szerzett be.
- **MEGJEGYZÉS:** Ha nem Dell merevlemez-meghajtót telepít, az új meghajtóra operációs rendszert, illesztőprogramokat és alkalmazásokat kell telepítenie (lásd a *Dell Technology útmutatót*).

### <span id="page-26-1"></span>**A merevlemez-meghajtó szerelvény eltávolítása**

- 1. Kövesse a következő fejezet utasításait: El[őkészületek](file:///C:/data/systems/insM301Z/hu/sm/before.htm#wp1438061).
- 2. Távolítsa el az akkumulátort (lásd: [Az akkumulátor eltávolítása](file:///C:/data/systems/insM301Z/hu/sm/battery.htm#wp1185372)).
- 3. Távolítsa el a modul burkolatát (lásd: [A modul burkolatának eltávolítása](file:///C:/data/systems/insM301Z/hu/sm/cover.htm#wp1223484)).
- 4. Távolítsa el a billentyűzetet (lásd: A billenty[űzet eltávolítása](file:///C:/data/systems/insM301Z/hu/sm/keyboard.htm#wp1188497)).
- 5. Távolítsa el a kéztámaszt (lásd: **A kéztámasz eltávolítása**)
- 6. Távolítsa el a merevlemezt a számítógép aljához rögzítő négy csavart.
- 7. Emelje meg a csatlakozóreteszt, majd válassza le a merevlemez kábelét az alaplapi csatlakozóról a húzófül segítségével.

FIGYELMEZTETES: Ha a merevlemez-meghajtó nincs a számítógépben, tárolja azt antisztatikus csomagolásban (lásd a számítógéppel szállított<br>biztonsági útmutatásokban szereplő "Elektrosztatikus kisülés elleni védelem" c. fejez

8. A merevlemez-meghajtó szerkezetet emelje ki a számítógép aljából.

<span id="page-27-1"></span>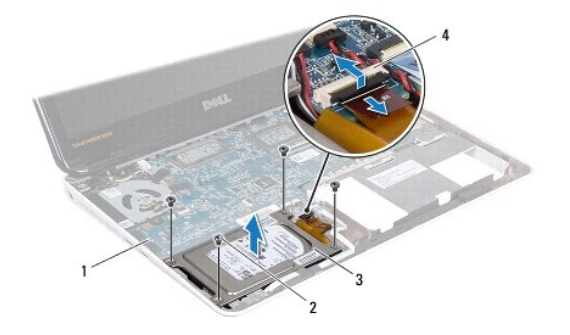

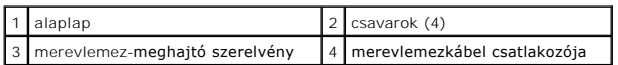

9. Távolítsa el a négy csavart, amely a merevlemez-meghajtót a kerethez rögzíti.

- 10. Emelje ki a merevlemez-meghajtót a tartókeretből.
- 11. Húzza ki a csatlakoztatót a merevlemez meghajtóból.

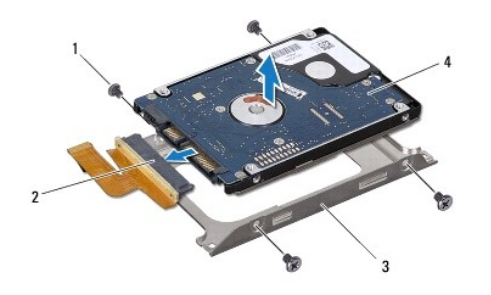

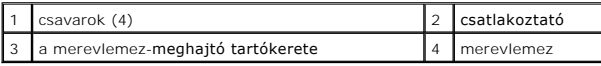

## <span id="page-27-0"></span>**A merevlemez-meghajtó szerelvény visszahelyezése**

- 1. Kövesse a következő fejezet utasításait: El[őkészületek](file:///C:/data/systems/insM301Z/hu/sm/before.htm#wp1438061).
- 2. Vegye ki az új merevelemez-meghajtót a csomagolásból. Őrizze meg a csomagolást a merevlemez-meghajtó későbbi tárolásához és szállításához.
- 3. Csatlakoztassa a csatlakoztatót a merevlemez-meghajtóhoz.
- 4. Helyezze a merevlemez-meghajtót a tartókeretbe.
- 5. Helyezze vissza a négy csavart, amely a merevlemez-meghajtót a kerethez rögzíti.
- 6. Helyezze vissza a merevlemez-meghajtó szerelvényt a számítógép aljába.
- 7. Csúsztassa be a merevlemez meghajtó kábelét az alaplapi csatlakozóba, majd nyomja le a kábel csatlakozórögzítőjét.
- 8. Helyezze vissza a merevlemezt a számítógép aljához rögzítő négy csavart.
- 9. Helyezze vissza a kéztámaszt (lásd: [A kéztámasz visszahelyezése](file:///C:/data/systems/insM301Z/hu/sm/palmrest.htm#wp1051265)).
- 10. Helyezze vissza a billentyűzetet (lásd: A billenty[űzet visszahelyezése](file:///C:/data/systems/insM301Z/hu/sm/keyboard.htm#wp1196914)).
- 11. Helyezze vissza a modul burkolatát (lásd: [A modul burkolatának visszahelyezése](file:///C:/data/systems/insM301Z/hu/sm/cover.htm#wp1229256)).
- 12. Helyezze vissza az akkumulátort (lásd: [Az akkumulátor cseréje](file:///C:/data/systems/insM301Z/hu/sm/battery.htm#wp1185330)).
- FIGYELMEZTETES: Mielőtt bekapcsolná a számítógépet, helyezzen vissza minden csavart, és győződjön meg arról, hogy nem maradt eltévedt<br>csavar a számítógép belsejében. A számítógép belsejében maradt, vissza nem helyezett csa
- 13. Szükség szerint telepítse az operációs rendszert. Lásd a *Telepítési útmutató "*Az operációs rendszer helyreállítása" című részét.
- 14. Szükség szerint telepítse az illesztőprogramokat és segédprogramokat. Bővebb információkért lásd a *Dell Technology útmutatót*.

## <span id="page-29-0"></span> **Középső burkolat**

**Dell™ Inspiron™ M301Z/N301Z szervizelési kézikönyv** 

- [A középső burkolat leszerelése](#page-29-1)
- [A középső burkolat visszahelyezése](#page-30-1)
- VIGYAZAT! A számítógép belsejében végzett munka előtt olvassa el figyelmesen a számítógéphez mellékelt biztonsági tudnivalókat. További<br>biztonsági útmutatásokat az előírásoknak való megfelelőséget ismertető www.dell.com/re
- FIGYELMEZTETES: Az elektrosztatikus kisülés elkerülése érdekében földelje magát csuklóra erősíthető földelőkábellel, vagy úgy, hogy<br>rendszeresen festetlen fém felülethez ér (például a számítógép csatlakozóihoz).
- **FIGYELMEZTETÉS: A számítógépen csak hivatalos szakember végezhet javításokat. A Dell™ engedélye nélkül végzett szerviztevékenységre a garanciavállalás nem vonatkozik.**
- △ FIGYELMEZTETÉS: Az alaplap sérülésének elkerüléséhez vegye ki a fő akkumulátort (lásd: <u>[Az akkumulátor eltávolítása](file:///C:/data/systems/insM301Z/hu/sm/battery.htm#wp1185372)</u>) mielőtt dolgozni kezd a **számítógép belsejében.**

### <span id="page-29-1"></span>**A középső burkolat leszerelése**

- 1. Kövesse a következő fejezet utasításait: El[őkészületek](file:///C:/data/systems/insM301Z/hu/sm/before.htm#wp1438061).
- 2. Távolítsa el az akkumulátort (lásd: [Az akkumulátor eltávolítása](file:///C:/data/systems/insM301Z/hu/sm/battery.htm#wp1185372)).
- 3. Távolítsa el a modul burkolatát (lásd: [A modul burkolatának eltávolítása](file:///C:/data/systems/insM301Z/hu/sm/cover.htm#wp1223484)).
- 4. Távolítsa el a középső burkolatot a számítógép aljához rögzítő tíz csavart.

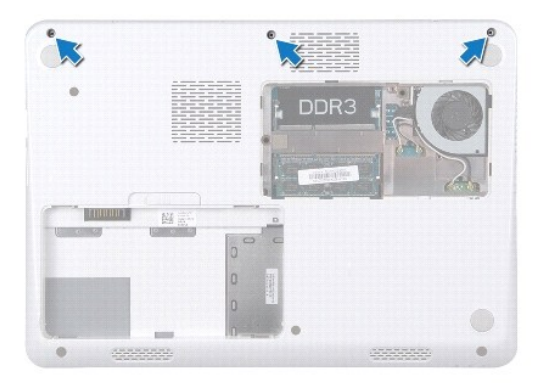

- 5. Fordítsa fel a számítógépet, és nyissa ki a megjelenítőt, amennyire csak lehetséges.
- 6. Távolítsa el a billentyűzetet (lásd: A billenty[űzet eltávolítása](file:///C:/data/systems/insM301Z/hu/sm/keyboard.htm#wp1188497)).
- 7. Távolítsa el a kéztámaszt (lásd: **A kéztámasz eltávolítása**).
- 8. Távolítsa el a kijelzőegységet (lásd: **A kijelz[ő kiszerelése](file:///C:/data/systems/insM301Z/hu/sm/display.htm#wp1214210)**).
- 9. Oldja ki a középső burkolatot a számítógép aljához rögzítő négy fület.
- 10. Emelje le a középső burkolatot a számítógép aljáról.

<span id="page-30-0"></span>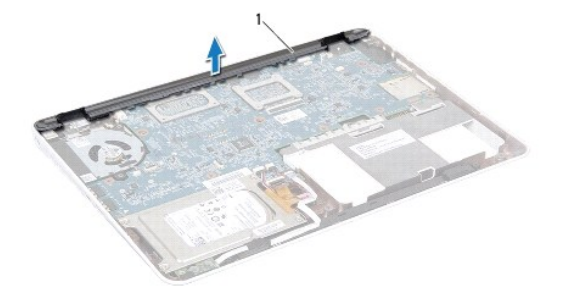

1 középső burkolat

## <span id="page-30-1"></span>**A középső burkolat visszahelyezése**

- 1. Kövesse a következő fejezet utasításait: El[őkészületek](file:///C:/data/systems/insM301Z/hu/sm/before.htm#wp1438061).
- 2. Igazítsa a középső burkolat mögötti négy fület a számítógép alján található nyílásokba, és óvatosan pattintsa a helyére a középső burkolatot.
- 3. Helyezze vissza a kijelzőegységet (lásd: [A képernyő szerelvény visszahelyezése](file:///C:/data/systems/insM301Z/hu/sm/display.htm#wp1203403)).
- 4. Helyezze vissza a kéztámaszt (lásd: [A kéztámasz visszahelyezése](file:///C:/data/systems/insM301Z/hu/sm/palmrest.htm#wp1051265)).
- 5. Helyezze vissza a billentyűzetet (lásd: A billenty[űzet visszahelyezése](file:///C:/data/systems/insM301Z/hu/sm/keyboard.htm#wp1196914)).
- 6. Fordítsa fel a számítógépet.
- 7. Helyezze vissza a középső burkolatot a számítógép aljához rögzítő tíz csavart.
- 8. Helyezze vissza a modul burkolatát (lásd: [A modul burkolatának visszahelyezése](file:///C:/data/systems/insM301Z/hu/sm/cover.htm#wp1229256)).
- 9. Helyezze vissza az akkumulátort (lásd: [Az akkumulátor cseréje](file:///C:/data/systems/insM301Z/hu/sm/battery.htm#wp1185330)).
- FIGYELMEZTETES: Mielőtt bekapcsolná a számítógépet, helyezzen vissza minden csavart, és győződjön meg arról, hogy nem maradt eltévedt<br>csavar a számítógép belsejében. A számítógép belsejében maradt, vissza nem helyezett csa

### <span id="page-31-0"></span> **Billentyűzet**

**Dell™ Inspiron™ M301Z/N301Z szervizelési kézikönyv** 

- A billenty[űzet eltávolítása](#page-31-1)
- A billenty[űzet visszahelyezése](#page-32-1)
- VIGYAZAT! A számítógép belsejében végzett munka előtt olvassa el figyelmesen a számítógéphez mellékelt biztonsági tudnivalókat. További<br>biztonsági útmutatásokat az előírásoknak való megfelelőséget ismertető www.dell.com/re
- **FIGYELMEZTETÉS: A számítógépen csak hivatalos szakember végezhet javításokat. A Dell™ engedélye nélkül végzett szerviztevékenységre a garanciavállalás nem vonatkozik.**
- FIGYELMEZTETES: Az elektrosztatikus kisülés elkerülése érdekében földelje magát csuklóra erősíthető földelőkábellel, vagy úgy, hogy<br>rendszeresen festetlen fém felülethez ér (például a számítógép csatlakozóihoz).
- △ FIGYELMEZTETÉS: Az alaplap sérülésének elkerüléséhez vegye ki a fő akkumulátort (lásd: <u>[Az akkumulátor eltávolítása](file:///C:/data/systems/insM301Z/hu/sm/battery.htm#wp1185372)</u>) mielőtt dolgozni kezd a **számítógép belsejében.**

## <span id="page-31-1"></span>**A billentyűzet eltávolítása**

- 1. Kövesse a következő fejezet utasításait: El[őkészületek](file:///C:/data/systems/insM301Z/hu/sm/before.htm#wp1438061).
- 2. Távolítsa el az akkumulátort (lásd: [Az akkumulátor eltávolítása](file:///C:/data/systems/insM301Z/hu/sm/battery.htm#wp1185372)).
- 3. Távolítsa el a modul burkolatát (lásd: [A modul burkolatának eltávolítása](file:///C:/data/systems/insM301Z/hu/sm/cover.htm#wp1223484)).
- 4. Távolítsa el a három csavart, amely a billentyűzetet a számítógép aljához rögzíti.

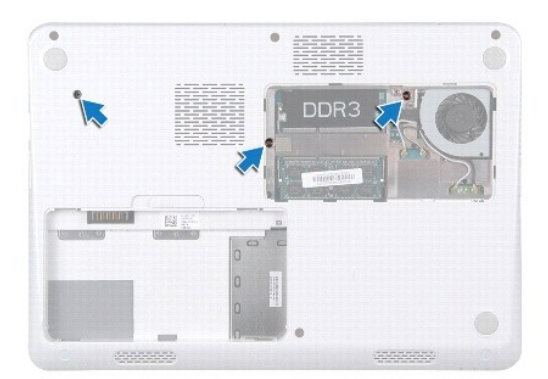

- 5. Fordítsa fel a számítógépet, és nyissa ki a megjelenítőt, amennyire csak lehetséges.
- **FIGYELMEZTETÉS: A billentyűzet gombjai törékenyek, könnyen elmozdíthatók, visszahelyezésük pedig időigényes művelet. Legyen óvatos a billentyűzet eltávolításakor és kezelésekor.**
- **FIGYELMEZTETÉS: Legyen különösen óvatos a billentyűzet eltávolításakor és kezelésekor. Nem megfelelő bánásmód esetén megkarcolhatja a kijelzőpanelt.**
- 6. Csúsztasson műanyag vonalzót a billentyűzet és a kéztámasz közé, és emelje ki a billentyűzetet a kéztámaszon lévő fülek közül történő kioldáshoz.

<span id="page-32-0"></span>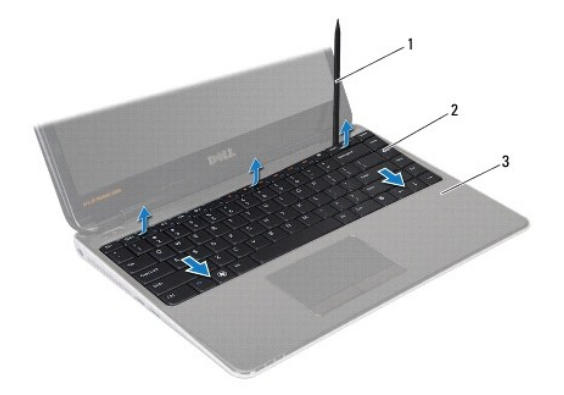

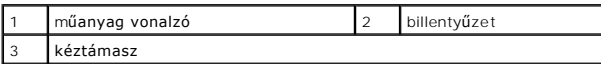

- 7. Óvatosan emelje fel a billentyűzetet, és csúsztassa ki a billentyűzeten található füleket a csuklótámasz nyílásaiból
- 8. Fordítsa fel a billentyűzetet, és tegye a csuklótámaszra.
- 9. Emelje meg a csatlakozórögzítőt, és válassza le az I/O kártya kábelét az alaplap csatlakozójáról.
- 10. Emelje le a billentyűzetet a csuklótámaszról.

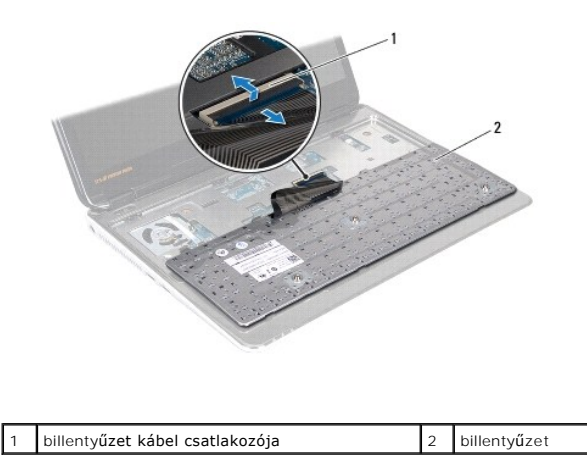

### <span id="page-32-1"></span>**A billentyűzet visszahelyezése**

- 1. Kövesse a következő fejezet utasításait: El[őkészületek](file:///C:/data/systems/insM301Z/hu/sm/before.htm#wp1438061).
- 2. Csúsztassa a billentyűzet kábelét az alaplapon lévő csatlakozóba, és nyomja le a csatlakozó reteszét a billentyűzetkábel rögzítéséhez.
- 3. Csúsztassa a billentyűzet alján található füleket a kéztámaszon található nyílásokba, majd illessze a billentyűzetet a helyére.
- 4. A billentyűzet széleit óvatosan lefelé nyomva rögzítse azt a csuklótámaszon található fülek alá.
- 5. Fordítsa meg a számítógépet, és tegye vissza a három csavart, amelyek a billentyűzetet a számítógép aljához rögzítik.
- 6. Helyezze vissza a modul burkolatát (lásd: [A modul burkolatának visszahelyezése](file:///C:/data/systems/insM301Z/hu/sm/cover.htm#wp1229256)).
- 7. Helyezze vissza az akkumulátort (lásd: [Az akkumulátor cseréje](file:///C:/data/systems/insM301Z/hu/sm/battery.htm#wp1185330)).

FIGYELMEZTETES: Mielőtt bekapcsolná a számítógépet, helyezzen vissza minden csavart, és győződjön meg arról, hogy nem maradt eltévedt<br>csavar a számítógép belsejében. A számítógép belsejében maradt, vissza nem helyezett csa

#### <span id="page-34-0"></span> **Állapotjelző fény kártyája Dell™ Inspiron™ M301Z/N301Z szervizelési kézikönyv**

- [Az állapotjelző fény kártyájának eltávolítása](#page-34-1)
- **Az állapotjelző fény kártyájának visszahelyez**
- VIGYAZAT! A számítógép belsejében végzett munka előtt olvassa el figyelmesen a számítógéphez mellékelt biztonsági tudnivalókat. További<br>biztonsági útmutatásokat az előírásoknak való megfelelőséget ismertető www.dell.com/re
- **FIGYELMEZTETÉS: A számítógépen csak hivatalos szakember végezhet javításokat. A Dell™ engedélye nélkül végzett szerviztevékenységre a garanciavállalás nem vonatkozik.**
- FIGYELMEZTETES: Az elektrosztatikus kisülés elkerülése érdekében földelje magát csuklóra erősíthető földelőkábellel, vagy úgy, hogy<br>rendszeresen festetlen fém felülethez ér (például a számítógép csatlakozóihoz).
- △ FIGYELMEZTETÉS: Az alaplap sérülésének elkerüléséhez vegye ki a fő akkumulátort (lásd: <u>[Az akkumulátor eltávolítása](file:///C:/data/systems/insM301Z/hu/sm/battery.htm#wp1185372)</u>) mielőtt dolgozni kezd a **számítógép belsejében.**

## <span id="page-34-1"></span>**Az állapotjelző fény kártyájának eltávolítása**

- 1. Kövesse a következő fejezet utasításait: El[őkészületek](file:///C:/data/systems/insM301Z/hu/sm/before.htm#wp1438061).
- 2. Távolítsa el az akkumulátort (lásd: [Az akkumulátor eltávolítása](file:///C:/data/systems/insM301Z/hu/sm/battery.htm#wp1185372)).
- 3. Távolítsa el a modul burkolatát (lásd: [A modul burkolatának eltávolítása](file:///C:/data/systems/insM301Z/hu/sm/cover.htm#wp1223484)).
- 4. Távolítsa el a billentyűzetet (lásd: A billenty[űzet eltávolítása](file:///C:/data/systems/insM301Z/hu/sm/keyboard.htm#wp1188497)).
- 5. Távolítsa el a kéztámaszt (lásd: [A kéztámasz eltávolítása](file:///C:/data/systems/insM301Z/hu/sm/palmrest.htm#wp1051070)).
- 6. Emelje meg a csatlakozóreteszt, majd válassza le az állapotjelző lap kábelét az alaplapi csatlakozóról a húzófül segítségével.
- 7. Húzza le a hangszóróra ragasztott állapotjelző lap kábelt.
- 8. Távolítsa el a csavarokat, amelyek az állapotjelző lap kártyáját rögzítik az alaplaphoz.
- 9. Az állapotjelző lapot a fekete szivaccsal együtt emelje ki a számítógépből.

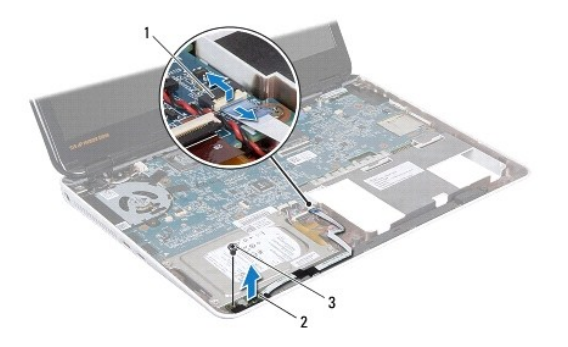

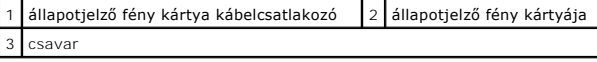

## <span id="page-34-2"></span>**Az állapotjelző fény kártyájának visszahelyezése**

1. Kövesse a következő fejezet utasításait: El[őkészületek](file:///C:/data/systems/insM301Z/hu/sm/before.htm#wp1438061).

- 2. Igazítsa az állapotjelző fény kártyáján lévő csavarhelyet a számítógépházon található csavarhelyhez.
- 3. Helyezze vissza a csavarokat, amelyek az állapotjelző fény kártyáját rögzítik a számítógép aljához.
- 4. Csúsztassa be az állapotjelző fény kártyája kábelét az alaplapi csatlakozóba, majd nyomja le a csatlakozórögzítőt a kábel rögzítéséhez.
- 5. Nyomja rá a hangszóróra az állapotjelző lap kábelének ragasztós felét.
- 6. Helyezze vissza a kéztámaszt (lásd: [A kéztámasz visszahelyezése](file:///C:/data/systems/insM301Z/hu/sm/palmrest.htm#wp1051265)).
- 7. Helyezze vissza a billentyűzetet (lásd: A billenty[űzet visszahelyezése](file:///C:/data/systems/insM301Z/hu/sm/keyboard.htm#wp1196914)).
- 8. Helyezze vissza a modul burkolatát (lásd: <u>[A modul burkolatának visszahelyezése](file:///C:/data/systems/insM301Z/hu/sm/cover.htm#wp1229256)</u>).
- 9. Helyezze vissza az akkumulátort (lásd: [Az akkumulátor cseréje](file:///C:/data/systems/insM301Z/hu/sm/battery.htm#wp1185330)).

FIGYELMEZTETES: Mielőtt bekapcsolná a számítógépet, helyezzen vissza minden csavart, és győződjön meg arról, hogy nem maradt eltévedt<br>csavar a számítógép belsejében. A számítógép belsejében maradt, vissza nem helyezett csa

## <span id="page-36-0"></span> **Memóriamodul(ok)**

**Dell™ Inspiron™ M301Z/N301Z szervizelési kézikönyv** 

- [A memóriamodul\(ok\) eltávolítása](#page-36-1)
- [A memóriamodul\(ok\) beszerelése](#page-37-1)
- VIGYAZAT! A számítógép belsejében végzett munka előtt olvassa el figyelmesen a számítógéphez mellékelt biztonsági tudnivalókat. További<br>biztonsági útmutatásokat az előírásoknak való megfelelőséget ismertető www.dell.com/re
- **FIGYELMEZTETÉS: A számítógépen csak hivatalos szakember végezhet javításokat. A Dell™ engedélye nélkül végzett szerviztevékenységre a garanciavállalás nem vonatkozik.**
- FIGYELMEZTETES: Az elektrosztatikus kisülés elkerülése érdekében földelje magát csuklóra erősíthető földelőkábellel, vagy úgy, hogy<br>rendszeresen festetlen fém felülethez ér (például a számítógép csatlakozóihoz).
- **FIGYELMEZTETÉS: Az alaplap sérülésének elkerüléséhez vegye ki a fő akkumulátort (lásd: [Az akkumulátor eltávolítása](file:///C:/data/systems/insM301Z/hu/sm/battery.htm#wp1185372)) mielőtt dolgozni kezd a számítógép belsejében.**

A számítógép memóriájának bővítése érdekében további memóriamodulokat csatlakoztathat az alaplapra. A számítógép által támogatott memóriával<br>kapcsolatban olvassa el a számítógép vásárlásakor kapott *Üzembehelyezési útmutat* 

**MEGJEGYZÉS:** A Delltől™ vásárolt memóriamodulokra a számítógépre vonatkozó garancia érvényes.

Az Ön számítógépén két felhasználó által elérhető SODIMM csatlakozó található, és mindkettő a számítógép alja felől érhető el.

## <span id="page-36-1"></span>**A memóriamodul(ok) eltávolítása**

- 1. Kövesse a következő fejezet utasításait: El[őkészületek](file:///C:/data/systems/insM301Z/hu/sm/before.htm#wp1438061).
- 2. Távolítsa el az akkumulátort (lásd: [Az akkumulátor eltávolítása](file:///C:/data/systems/insM301Z/hu/sm/battery.htm#wp1185372)).
- 3. Távolítsa el a modul burkolatát (lásd: [A modul burkolatának eltávolítása](file:///C:/data/systems/insM301Z/hu/sm/cover.htm#wp1223484)).
- **FIGYELMEZTETÉS: Hogy megelőzze a memóriamodul csatlakozójának sérülését, ne használjon szerszámot a memóriamodul tartókapcsainak szétfeszítésére.**
- 4. Ujjbeggyel húzza szét a biztosítókapcsokat a memóriamodul mindkét végén, amíg a memóriamodul kiugrik.
- 5. Vegye ki a memóriamodult a memóriamodul csatlakozójából.

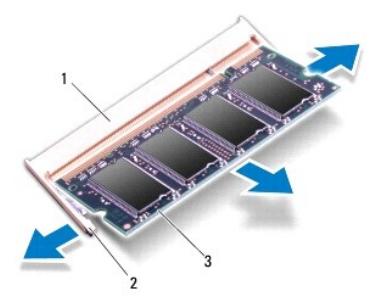

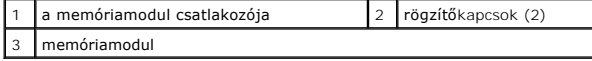

## <span id="page-37-1"></span><span id="page-37-0"></span>**A memóriamodul(ok) beszerelése**

- **FIGYELMEZTETÉS: Ha a memóriamodulokat két csatlakozóba kell beszerelni, előbb az alsó csatlakozóba szerelje be a memóriamodult, és csak utána a felsőbe.**
- 1. Kövesse a következő fejezet utasításait: El[őkészületek](file:///C:/data/systems/insM301Z/hu/sm/before.htm#wp1438061).
- 2. Igazítsa a memóriamodulon lévő bemetszést a memóriamodul-csatlakozó füléhez.
- 3. Csúsztassa a memóriamodult határozottan a memóriamodul csatlakozójába 45 fokos szögben, és nyomja le, amíg az a helyére kattan. Ha nem hall kattanást, vegye ki a memóriamodult, és tegye be újra.

**MEGJEGYZÉS:** Ha a memóriamodul nincs megfelelően a helyén, a számítógép nem indul.

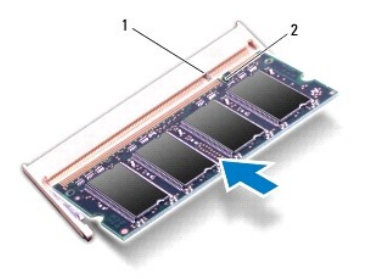

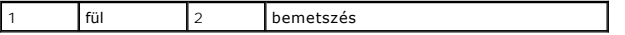

4. Helyezze vissza a modul burkolatát (lásd: [A modul burkolatának visszahelyezése](file:///C:/data/systems/insM301Z/hu/sm/cover.htm#wp1229256)).

- 5. Helyezze vissza az akkumulátort (lásd: <u>Az akkumulátor cseréje</u>)**. Csa**tlakoztassa a váltakozó áramú adaptert a számítógépéhez és egy elektromos<br>csatlakozóaljzathoz.
- 6. Kapcsolja be a számítógépet.

Indításkor a számítógép érzékeli a memóriamodul(oka)t, és automatikusan frissíti a rendszerbeállítási információkat.

Ha ellenőrizni szeretné a telepített memória mennyiségét:

*Windows Vista*®:

Kattintson a következőkre: **Start** ® **Súgó és támogatás**® **Dell rendszerinformáció**.

*Windows*® *7*:

Kattintson a következőkre: **Start** ® **Vezérlőpult**® **Rendszer és biztonság**® **Rendszer**.

## <span id="page-38-0"></span> **Vezeték nélküli Mini-Card eszköz(ök)**

**Dell™ Inspiron™ M301Z/N301Z szervizelési kézikönyv** 

- A Mini-[Card\(ok\) eltávolítása](#page-38-1)
- A Mini-[Card\(ok\) visszahelyezése](#page-39-1)
- VIGYAZAT! A számítógép belsejében végzett munka előtt olvassa el figyelmesen a számítógéphez mellékelt biztonsági tudnivalókat. További<br>biztonsági útmutatásokat az előírásoknak való megfelelőséget ismertető www.dell.com/re
- **FIGYELMEZTETÉS: A számítógépen csak hivatalos szakember végezhet javításokat. A Dell™ engedélye nélkül végzett szerviztevékenységre a garanciavállalás nem vonatkozik.**
- FIGYELMEZTETES: Az elektrosztatikus kisülés elkerülése érdekében földelje magát csuklóra erősíthető földelőkábellel, vagy úgy, hogy<br>rendszeresen festetlen fém felülethez ér (például a számítógép csatlakozóihoz).
- **FIGYELMEZTETÉS: Az alaplap sérülésének elkerüléséhez vegye ki a fő akkumulátort (lásd: [Az akkumulátor eltávolítása](file:///C:/data/systems/insM301Z/hu/sm/battery.htm#wp1185372)) mielőtt dolgozni kezd a számítógép belsejében.**
- FIGYELMEZTETES: Ha a Mini-Card nincs a számítógépben, tárolja azt antisztatikus csomagolásban (lásd a számítógéppel szállított biztonsági<br>útmutatásokban szereplő "Elektrosztatikus kisülés elleni védelem" c. fejezetet).
- **MEGJEGYZÉS:** A Dell nem vállal semmilyen kompatibilitási garanciát, és nem biztosít támogatást olyan Mini-Card kártyákhoz, amelyeket nem a Dell cégtől szerzett be.

Amennyiben számítógépéhez Mini-Card kártyát rendelt, az már be van szerelve.

A számítógép egy teljes méretű Mini-Card nyílással és egy félméretű Mini-Card nyílással rendelkezik:

- l Egy teljes méretű Mini-Card nyílás támogatja a mobil szélessávot vagy a vezeték nélküli nagykiterjedésű hálózatot (WWAN), illetve a TV-tuner modult
- l Egy félméretű Mini-Card slot támogatja a vezeték nélküli helyi hálózatot (WLAN), vagy a Worldwide Interoperability for Microwave Access (WiMax) hálózatot

**MEGJEGYZÉS:** A számítógép eladáskori konfigurációjától függően lehetséges, hogy a Mini-Card kártyahely nem tartalmaz kártyát.

## <span id="page-38-1"></span>**A Mini-Card(ok) eltávolítása**

- 1. Kövesse a következő fejezet utasításait: El[őkészületek](file:///C:/data/systems/insM301Z/hu/sm/before.htm#wp1438061).
- 2. Távolítsa el az akkumulátort (lásd: [Az akkumulátor eltávolítása](file:///C:/data/systems/insM301Z/hu/sm/battery.htm#wp1185372)).
- 3. Kövesse a(z) [3. lépés](file:///C:/data/systems/insM301Z/hu/sm/sysboard.htm#wp1055436) és a(z) [18. lépés](file:///C:/data/systems/insM301Z/hu/sm/sysboard.htm#wp1059320) közötti utasításokat itt: [Az alaplap kiszerelése](file:///C:/data/systems/insM301Z/hu/sm/sysboard.htm#wp1037428).
- 4. Távolítsa el a négy csavart (mindkét Mini-Cardon kettő), amely a teljes méretű és a félméretű Mini-Card kártyákat az alaplapi csatlakozóhoz rögzíti.

**MEGJEGYZES:** A számítógép a teljes méretű Mini-Card kártyanyílásban egyidőben csak egyet támogat a WWAN Mini-Card vagy a TV-tuner kártyák<br>közül.

5. Emelje ki a Mini-Card kártyá(ka)t az alaplapi csatlakozóból.

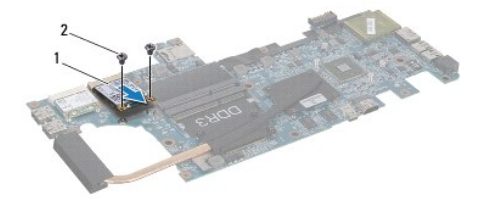

1 teljes Mini-Card 2 csavarok (2)

<span id="page-39-0"></span>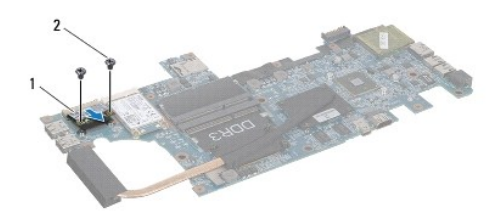

1 félméretű Mini-Card 2 csavarok (2)

## <span id="page-39-1"></span>**A Mini-Card(ok) visszahelyezése**

- 1. Kövesse a következő fejezet utasításait: El[őkészületek](file:///C:/data/systems/insM301Z/hu/sm/before.htm#wp1438061).
- 2. Vegye ki az új Mini-Card kártyát a csomagolásából.

**FIGYELMEZTETÉS: Határozott és egyenletes nyomással csúsztassa a helyére a kártyát. Túlzott erő alkalmazása a csatlakozó sérülését okozhatja.** 

FIGYELMEZTETES: A csatlakozóknak kulcsa van, hogy biztosítsák a helyes szerelést. Ha ellenállást észlel, ellenőrizze a csatlakozókat a kártyán<br>és az alaplapon, majd állítsa be újra a kártyát.

#### **FIGYELMEZTETÉS: A Mini-Card kártya sérülését elkerülendő ne helyezzen kábelt a kártya alá.**

- 3. Helyezze be a Mini-Card csatlakozó(ka)t 45-fokos szögben a megfelelő alaplapi csatlakozóba. Például a WLAN kártyacsatlakozó jelölése **WLAN** stb.
- 4. Nyomja be a Mini-Card(ok) másik végét az alaplapon található nyílásba, és helyezze vissza a csavarokat (kettőt mindkét Mini-Card esetében), amelyek a Mini-Cardo(ka)t az alaplaphoz rögzítik.
- 5. Fordítsa az alaplapot fejjel lefelé.
- 6. Kövesse a(z) [5. lépés](file:///C:/data/systems/insM301Z/hu/sm/sysboard.htm#wp1058772) és a(z) [18. lépés](file:///C:/data/systems/insM301Z/hu/sm/sysboard.htm#wp1051700) közötti utasításokat itt: [Az alaplap cseréje](file:///C:/data/systems/insM301Z/hu/sm/sysboard.htm#wp1050884).
- 7. Csatlakoztassa a megfelelő antennakábeleket a telepítendő Mini-Card kártyához. Az alábbi táblázat megadja az antennakábel színkódot minden egyes Mini-Card kártyához, amelyet a számítógépe támogat.

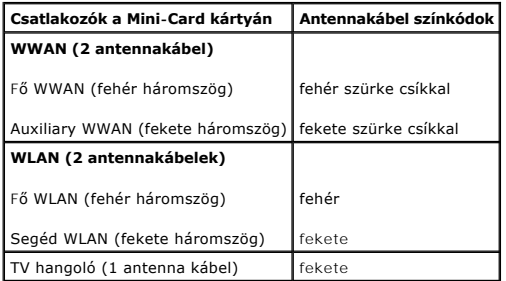

- 8. Rögzítse a nem használt antennakábeleket a védő mylar mandzsettában.
- 9. Helyezze vissza a modul burkolatát (lásd: [A modul burkolatának visszahelyezése](file:///C:/data/systems/insM301Z/hu/sm/cover.htm#wp1229256)).
- 10. Helyezze vissza az akkumulátort (lásd: [Az akkumulátor cseréje](file:///C:/data/systems/insM301Z/hu/sm/battery.htm#wp1185330)).
- 11. Szükség szerint telepítse a számítógépéhez való illesztőprogramokat és segédprogramokat. Bővebb információkért lásd a *Dell Technology útmutatót*.

**MEGJEGYZES:** Ha nem a Delltől származó vezeték nélküli Mini-Card kártyát telepít, akkor telepítenie kell a megfelelő illesztőprogramokat és<br>segédprogramokat. Az illesztőprogramokkal kapcsolatos általános tudnivalókhoz lás

### <span id="page-41-0"></span> **Kéztámasz**

**Dell™ Inspiron™ M301Z/N301Z szervizelési kézikönyv** 

- [A kéztámasz eltávolítása](#page-41-1)
- [A kéztámasz visszahelyezése](#page-43-1)
- VIGYAZAT! A számítógép belsejében végzett munka előtt olvassa el figyelmesen a számítógéphez mellékelt biztonsági tudnivalókat. További<br>biztonsági útmutatásokat az előírásoknak való megfelelőséget ismertető www.dell.com/re
- FIGYELMEZTETES: Az elektrosztatikus kisülés elkerülése érdekében földelje magát csuklóra erősíthető földelőkábellel, vagy úgy, hogy<br>rendszeresen festetlen fém felülethez ér (például a számítógép csatlakozóihoz).
- **FIGYELMEZTETÉS: A számítógépen csak hivatalos szakember végezhet javításokat. A Dell™ engedélye nélkül végzett szerviztevékenységre a garanciavállalás nem vonatkozik.**
- **FIGYELMEZTETÉS: Az alaplap sérülésének elkerüléséhez vegye ki a fő akkumulátort (lásd: [Az akkumulátor eltávolítása](file:///C:/data/systems/insM301Z/hu/sm/battery.htm#wp1185372)) mielőtt dolgozni kezd a számítógép belsejében.**

### <span id="page-41-1"></span>**A kéztámasz eltávolítása**

- 1. Kövesse a következő fejezet utasításait: El[őkészületek](file:///C:/data/systems/insM301Z/hu/sm/before.htm#wp1438061).
- 2. Távolítsa el az akkumulátort (lásd: [Az akkumulátor eltávolítása](file:///C:/data/systems/insM301Z/hu/sm/battery.htm#wp1185372)).
- 3. Távolítsa el a modul burkolatát (lásd: [A modul burkolatának eltávolítása](file:///C:/data/systems/insM301Z/hu/sm/cover.htm#wp1223484)).
- 4. Távolítsa el a billentyűzetet (lásd: A billenty[űzet eltávolítása](file:///C:/data/systems/insM301Z/hu/sm/keyboard.htm#wp1188497)).
- 5. Fordítsa fel a számítógépet.
- 6. Egy műanyag vonalzó segítségével távolítsa el a két csavart, amely a csuklótámasz csavarjait fedi a számítógép házán.

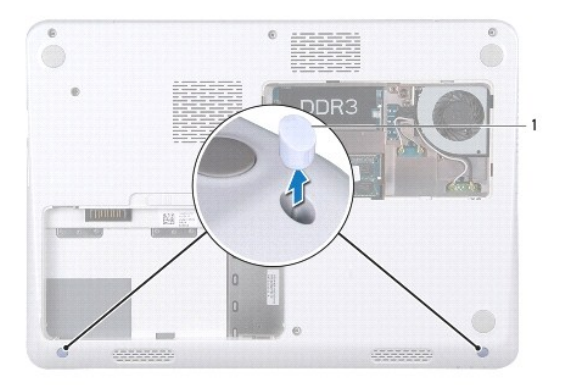

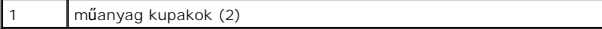

7. Távolítsa el azt a három csavart, amely a csuklótámaszt az alapszerelvényhez rögzíti.

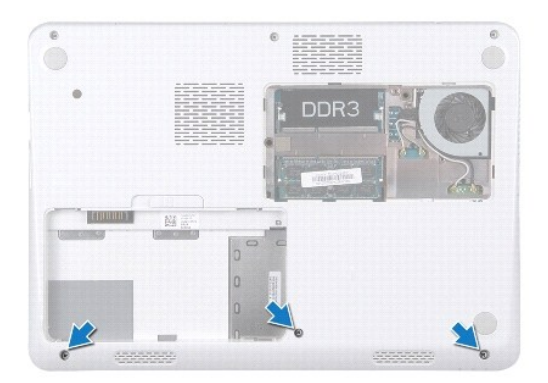

- 8. Fordítsa fel a számítógépet, és nyissa ki a megjelenítőt, amennyire csak lehetséges.
- 9. Távolítsa el azt az öt csavart, amelyek a csuklótámaszt az alaplapra rögzítik.
- 10. Emelje meg a csatlakozó reteszét, és húzza meg a fület, így felengedi az érintőpad kábelét és a bekapcsológomb-panel kábelét csatlakozóikról az alaplapon.

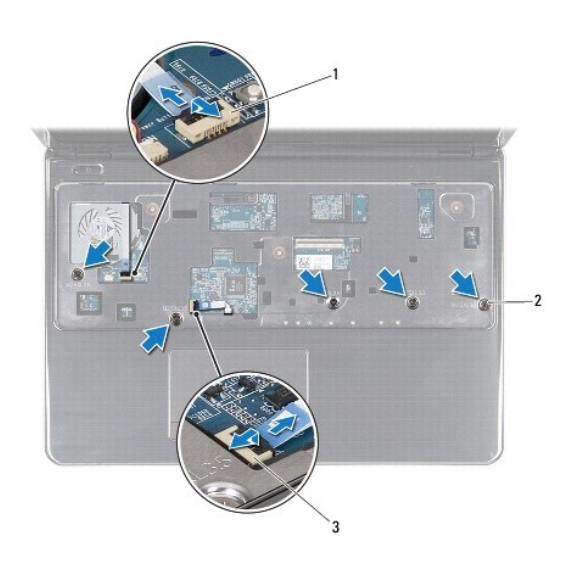

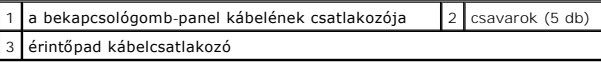

### **FIGYELMEZTETÉS: Óvatosan távolítsa el a kéztámaszt a számítógép aljáról, hogy elkerülje annak sérülését.**

11. Csúsztasson műanyag vonalzót a számítógép alja és a kéztámasz közé, és emelje ki a kéztámaszt a számítógépből.

<span id="page-43-0"></span>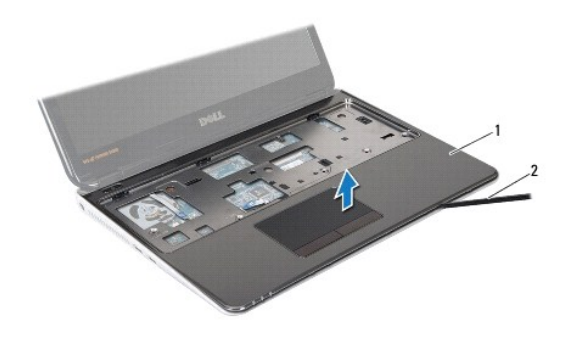

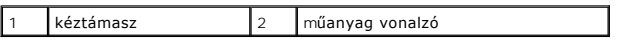

## <span id="page-43-1"></span>**A kéztámasz visszahelyezése**

- 1. Kövesse a következő fejezet utasításait: El[őkészületek](file:///C:/data/systems/insM301Z/hu/sm/before.htm#wp1438061).
- 2. Helyezze egy vonalba a kéztámaszt a számítógép aljával, és finoman kattintsa a helyére.
- 3. Csúsztassa az érintőpad és a bekapcsológomb kábelét az alaplapon lévő csatlakozókba, és nyomja le a csatlakozórögzítőket a kábelek rögzítéséhez.
- 4. Helyezze vissza azt az öt csavart, amelyek a csuklótámaszt az alaplapra rögzítik.
- 5. Helyezze vissza a billentyűzetet (lásd: A billenty[űzet visszahelyezése](file:///C:/data/systems/insM301Z/hu/sm/keyboard.htm#wp1196914)).
- 6. Fordítsa meg a számítógépet, és tegye vissza a három csavart, amelyek a kéztámaszt a számítógép aljához rögzítik.
- 7. Helyezze vissza a két műanyag kupakot a csuklótámasz csavarjaira.
- 8. Helyezze vissza a modul burkolatát (lásd: [A modul burkolatának visszahelyezése](file:///C:/data/systems/insM301Z/hu/sm/cover.htm#wp1229256)).
- 9. Helyezze vissza az akkumulátort (lásd: [Az akkumulátor cseréje](file:///C:/data/systems/insM301Z/hu/sm/battery.htm#wp1185330)).

FIGYELMEZTETES: Mielőtt bekapcsolná a számítógépet, helyezzen vissza minden csavart, és győződjön meg arról, hogy nem maradt eltévedt<br>csavar a számítógép belsejében. A számítógép belsejében maradt, vissza nem helyezett csa

## <span id="page-44-0"></span> **Bekapcsológomb panel**

**Dell™ Inspiron™ M301Z/N301Z szervizelési kézikönyv** 

- [A bekapcsológomb lap eltávolítása](#page-44-1)
- **A bekapcsológomb lap visszahelyez**
- VIGYAZAT! A számítógép belsejében végzett munka előtt olvassa el figyelmesen a számítógéphez mellékelt biztonsági tudnivalókat. További<br>biztonsági útmutatásokat az előírásoknak való megfelelőséget ismertető www.dell.com/re
- **FIGYELMEZTETÉS: A számítógépen csak hivatalos szakember végezhet javításokat. A Dell™ engedélye nélkül végzett szerviztevékenységre a garanciavállalás nem vonatkozik.**
- **FIGYELMEZTETÉS: Az elekrosztatikus kisülés elkerülése érdekében csuklóra kötött földelő szalag használatával vagy festetlen fém felület időnkénti megérintésével földelje magát.**
- △ FIGYELMEZTETÉS: Az alaplap sérülésének elkerüléséhez vegye ki a fő akkumulátort (lásd: <u>[Az akkumulátor eltávolítása](file:///C:/data/systems/insM301Z/hu/sm/battery.htm#wp1185372)</u>) mielőtt dolgozni kezd a **számítógép belsejében.**

### <span id="page-44-1"></span>**A bekapcsológomb lap eltávolítása**

- 1. Kövesse a következő fejezet utasításait: El[őkészületek](file:///C:/data/systems/insM301Z/hu/sm/before.htm#wp1438061).
- 2. Távolítsa el az akkumulátort (lásd: [Az akkumulátor eltávolítása](file:///C:/data/systems/insM301Z/hu/sm/battery.htm#wp1185372)).
- 3. Távolítsa el a modul burkolatát (lásd: [A modul burkolatának eltávolítása](file:///C:/data/systems/insM301Z/hu/sm/cover.htm#wp1223484)).
- 4. Távolítsa el a billentyűzetet (lásd: A billenty[űzet eltávolítása](file:///C:/data/systems/insM301Z/hu/sm/keyboard.htm#wp1188497)).
- 5. Távolítsa el a kéztámaszt (lásd: [A kéztámasz eltávolítása](file:///C:/data/systems/insM301Z/hu/sm/palmrest.htm#wp1051070)).
- 6. Fordítsa a kéztámaszt fejjel lefelé.
- 7. Távolítsa el a bekapcsológomb panelt a kéztámaszra rögzítő két csavart.

#### **FIGYELMEZTETÉS: A bekapcsológomb paneljének eltávolításakor legyen rendkívül óvatos! A panel nagyon sérülékeny.**

8. Emelje le a bekapcsológomb paneljét a kéztámaszról.

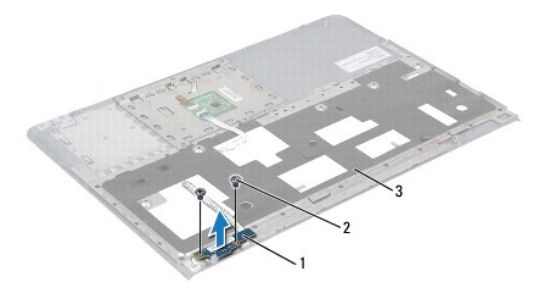

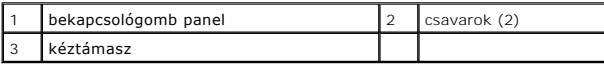

### <span id="page-44-2"></span>**A bekapcsológomb lap visszahelyezése**

1. Kövesse a következő fejezet utasításait: El[őkészületek](file:///C:/data/systems/insM301Z/hu/sm/before.htm#wp1438061)

- 2. Helyezze a bekapcsológomb-lapot a csuklótámaszra, és tegye vissza a bekapcsológomb-lapot a csuklótámasz-szerkezethez rögzítő két csavart.
- 3. Fordítsa a kéztámaszt fejjel lefelé.
- 4. Helyezze vissza a kéztámaszt (lásd: **A kéztámasz visszahelyezése**).
- 5. Helyezze vissza a billentyűzetet (lásd: A billenty[űzet visszahelyezése](file:///C:/data/systems/insM301Z/hu/sm/keyboard.htm#wp1196914)).
- 6. Helyezze vissza a modul burkolatát (lásd: [A modul burkolatának visszahelyezése](file:///C:/data/systems/insM301Z/hu/sm/cover.htm#wp1229256)).
- 7. Helyezze vissza az akkumulátort (lásd: [Az akkumulátor cseréje](file:///C:/data/systems/insM301Z/hu/sm/battery.htm#wp1185330)).

FIGYELMEZTETES: Mielőtt bekapcsolná a számítógépet, helyezzen vissza minden csavart, és győződjön meg arról, hogy nem maradt eltévedt<br>csavar a számítógép belsejében. A számítógép belsejében maradt, vissza nem helyezett csa

### <span id="page-46-0"></span> **Hangszóró**

**Dell™ Inspiron™ M301Z/N301Z szervizelési kézikönyv** 

- [A hangszóró eltávolítása](#page-46-1)
- [A hangszóró visszaszerelése](#page-47-0)
- VIGYAZAT! A számítógép belsejében végzett munka előtt olvassa el figyelmesen a számítógéphez mellékelt biztonsági tudnivalókat. További<br>biztonsági útmutatásokat az előírásoknak való megfelelőséget ismertető www.dell.com/re
- **FIGYELMEZTETÉS: A számítógépen csak hivatalos szakember végezhet javításokat. A Dell™ engedélye nélkül végzett szerviztevékenységre a garanciavállalás nem vonatkozik.**
- FIGYELMEZTETES: Az elektrosztatikus kisülés elkerülése érdekében földelje magát csuklóra erősíthető földelőkábellel, vagy úgy, hogy<br>rendszeresen festetlen fém felülethez ér (például a számítógép csatlakozóihoz).
- △ FIGYELMEZTETÉS: Az alaplap sérülésének elkerüléséhez vegye ki a fő akkumulátort (lásd: <u>[Az akkumulátor eltávolítása](file:///C:/data/systems/insM301Z/hu/sm/battery.htm#wp1185372)</u>) mielőtt dolgozni kezd a **számítógép belsejében.**

### <span id="page-46-1"></span>**A hangszóró eltávolítása**

- 1. Kövesse a következő fejezetben olvasható utasításokat: El[őkészületek](file:///C:/data/systems/insM301Z/hu/sm/before.htm#wp1438061).
- 2. Távolítsa el az akkumulátort (lásd: [Az akkumulátor eltávolítása](file:///C:/data/systems/insM301Z/hu/sm/battery.htm#wp1185372)).
- 3. Távolítsa el a modul burkolatát (lásd: [A modul burkolatának eltávolítása](file:///C:/data/systems/insM301Z/hu/sm/cover.htm#wp1223484)).
- 4. Távolítsa el a billentyűzetet (lásd: A billenty[űzet eltávolítása](file:///C:/data/systems/insM301Z/hu/sm/keyboard.htm#wp1188497)).
- 5. Távolítsa el a kéztámaszt (lásd: [A kéztámasz eltávolítása](file:///C:/data/systems/insM301Z/hu/sm/palmrest.htm#wp1051070)).
- 6. Emelje meg a csatlakozó reteszeit, és húzza meg a füleket, így felengedi a merevlemez-meghajtó kábelét és az állapotjelző lap kábelét csatlakozóikról az alaplapon.
- 7. Húzza le a hangszóróra ragasztott állapotjelző lap kábelt.

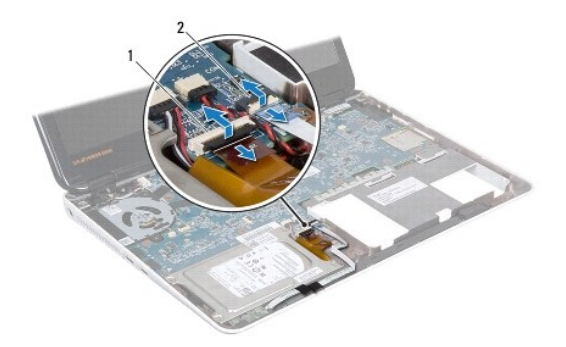

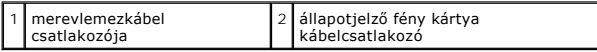

- 8. Válassza le a hangszóró kábelét az alaplap csatlakozóaljzatáról.
- 9. Távolítsa el a két csavart, amely a hangszórókat a számítógép aljához rögzíti.

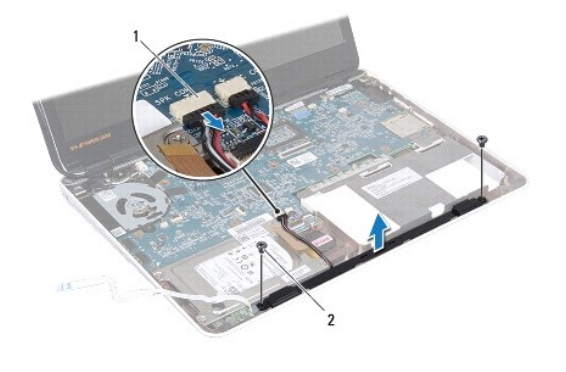

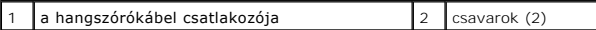

10. Jegyezze meg a hangszórókábel vezetési útvonalát, majd távolítsa el a hangszórót a számítógép aljából.

## <span id="page-47-0"></span>**A hangszóró visszaszerelése**

- 1. Kövesse a következő fejezet utasításait: El[őkészületek](file:///C:/data/systems/insM301Z/hu/sm/before.htm#wp1438061).
- 2. Helyezze a hangszórót a számítógép aljába.
- 3. Helyezze vissza a két csavart, amely a hangszórót a számítógép aljához rögzíti.
- 4. Csatlakoztassa a hangszóró kábelét az alaplapi csatlakozóhoz.
- 5. Csúsztassa be a merevlemez-meghajtó és az állapotjelző lap kábeleit csatlakozóikba az alaplapon. A kábelek rögzítéséhez nyomja le a csatlakozórögzítőket.
- 6. Nyomja rá a hangszóróra az állapotjelző lap kábelének ragasztós felét.
- 7. Helyezze vissza a kéztámaszt (lásd: [A kéztámasz visszahelyezése](file:///C:/data/systems/insM301Z/hu/sm/palmrest.htm#wp1051265)).
- 8. Helyezze vissza a billentyűzetet (lásd: A billenty[űzet visszahelyezése](file:///C:/data/systems/insM301Z/hu/sm/keyboard.htm#wp1196914)).
- 9. Helyezze vissza a modul burkolatát (lásd: [A modul burkolatának visszahelyezése](file:///C:/data/systems/insM301Z/hu/sm/cover.htm#wp1229256)).
- 10. Helyezze vissza az akkumulátort (lásd: [Az akkumulátor cseréje](file:///C:/data/systems/insM301Z/hu/sm/battery.htm#wp1185330)).
- FIGYELMEZTETES: Mielőtt bekapcsolná a számítógépet, helyezzen vissza minden csavart, és győződjön meg arról, hogy nem maradt eltévedt<br>csavar a számítógép belsejében. A számítógép belsejében maradt, vissza nem helyezett csa

#### <span id="page-48-0"></span> **Alaplap**

**Dell™ Inspiron™ M301Z/N301Z szervizelési kézikönyv** 

- [Az alaplap kiszerelése](#page-48-1)
- [Az alaplap cseréje](#page-50-1)
- [A szervizcímke megadása a BIOS](#page-51-1)-ban
- VIGYAZAT! A számítógép belsejében végzett munka előtt olvassa el figyelmesen a számítógéphez mellékelt biztonsági tudnivalókat. További<br>biztonsági útmutatásokat az előírásoknak való megfelelőséget ismertető www.dell.com/re
- **FIGYELMEZTETÉS: A számítógépen csak hivatalos szakember végezhet javításokat. A Dell™ engedélye nélkül végzett szerviztevékenységre a garanciavállalás nem vonatkozik.**
- **FIGYELMEZTETÉS: Az elektrosztatikus kisülés elkerülése érdekében földelje magát csuklóra erősíthető földelőkábellel, vagy úgy, hogy rendszeresen festetlen fém felülethez ér (például a számítógép csatlakozóihoz).**
- **FIGYELMEZTETÉS: Az alaplap sérülésének elkerüléséhez vegye ki a fő akkumulátort (lásd: [Az akkumulátor eltávolítása](file:///C:/data/systems/insM301Z/hu/sm/battery.htm#wp1185372)) mielőtt dolgozni kezd a számítógép belsejében.**

### <span id="page-48-1"></span>**Az alaplap kiszerelése**

- 1. Kövesse a következő fejezetben olvasható utasításokat: El[őkészületek](file:///C:/data/systems/insM301Z/hu/sm/before.htm#wp1438061)
- 2. Távolítsa el az akkumulátort (lásd: [Az akkumulátor eltávolítása](file:///C:/data/systems/insM301Z/hu/sm/battery.htm#wp1185372)).
- 3. Távolítsa el a modul burkolatát (lásd: [A modul burkolatának eltávolítása](file:///C:/data/systems/insM301Z/hu/sm/cover.htm#wp1223484)).
- 4. Távolítsa el a memóriamodul(oka)t (lásd: **A memóriamodul(ok) eltávolítása**).
- 5. Távolítsa el a billentyűzetet (lásd: A billenty[űzet eltávolítása](file:///C:/data/systems/insM301Z/hu/sm/keyboard.htm#wp1188497)).
- 6. Távolítsa el a kéztámaszt (lásd: **A kéztámasz eltávolítása**).
- 7. Kövesse a(z) [Lépés 6](file:///C:/data/systems/insM301Z/hu/sm/hdd.htm#wp1200224) és a(z) [Lépés 8](file:///C:/data/systems/insM301Z/hu/sm/hdd.htm#wp1206955) közötti utasításokat itt: A merevlemez- [meghajtó szerelvény eltávolítása](file:///C:/data/systems/insM301Z/hu/sm/hdd.htm#wp1184863).
- 8. Távolítsa el a csavart, amely a bal oldali rögzítőkeretet rögzíti a számítógép aljához.

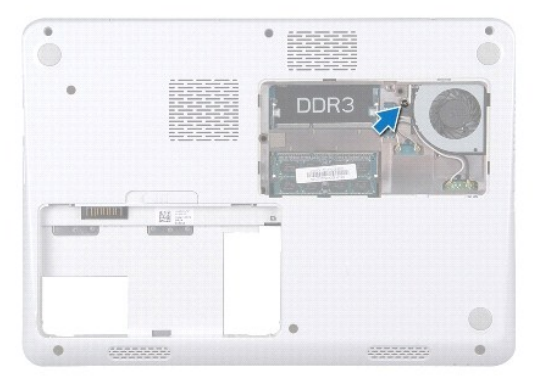

- 9. Távolítsa el a Bluetooth® kártyát (lásd: <u>A Bluetooth kártya eltávolítása</u>).
- 10. Távolítsa el a processzorventilátort (lásd: **[A processzor ventilátorának kiszerelése](file:///C:/data/systems/insM301Z/hu/sm/fan.htm#wp1184871)**)
- 11. Távolítsa el a kijelzőegységet (lásd: A kijelz[ő kiszerelése](file:///C:/data/systems/insM301Z/hu/sm/display.htm#wp1214210)).
- 12. Távolítsa el a középső burkolatot (lásd: [A középső burkolat leszerelése](file:///C:/data/systems/insM301Z/hu/sm/hingecvr.htm#wp1188834)).
- 13. Távolítsa el a bal oldali rögzítőkeretet rögzítő csavart.
- 14. A bal oldali rögzítőkeretet emelje ki a számítógép aljából.

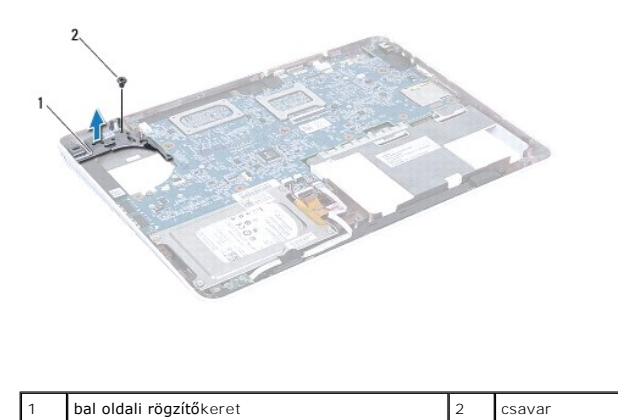

15. Csatlakoztassa le a gombelem kábelét, a hangszóró kábelét, az állapotjelző lap kábelét és a váltóáramú adapter csatlakozókábelét megfelelő csatlakozóikról az alaplapon.

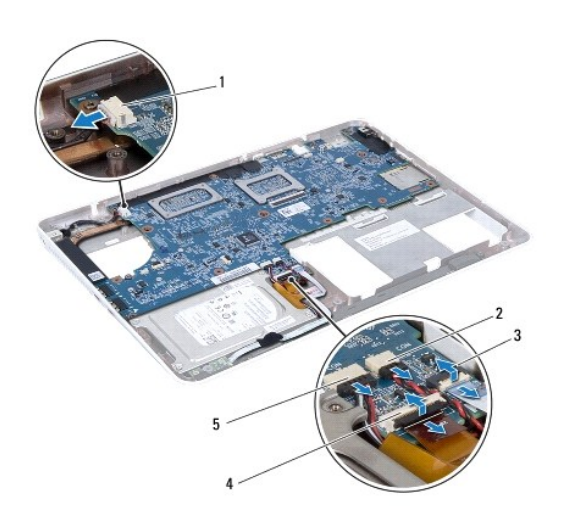

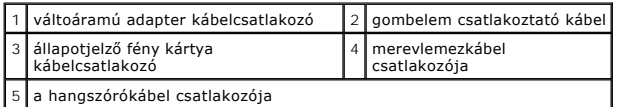

16. Távolítsa el az alaplapot a számítógép aljához rögzítő négy csavart.

<span id="page-50-0"></span>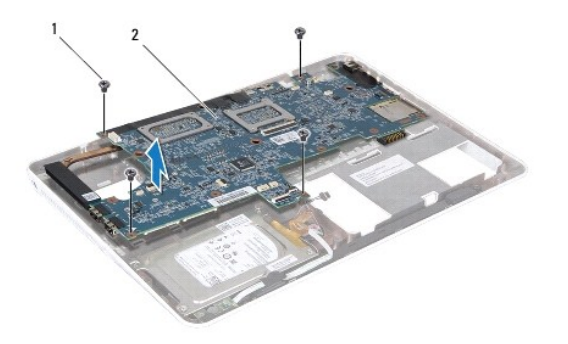

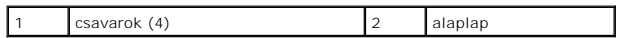

17. Óvatosan lazítsa meg a csatlakozókat a számítógépen található nyílásokban, majd emelje ki az alaplapot a számítógépből.

- 18. Fordítsa az alaplap szerelvényt fejjel lefelé.
- 19. Távolítsa el a Mini-Card kártyát (lásd: A Mini-[Card\(ok\) eltávolítása](file:///C:/data/systems/insM301Z/hu/sm/minicard.htm#wp1181758)).
- 20. Távolítsa el a processzort és a hőnyelő egységet (lásd **A processzor hűt[őborda egység kiszerelése](file:///C:/data/systems/insM301Z/hu/sm/cpucool.htm#wp1119269)**).

## <span id="page-50-1"></span>**Az alaplap cseréje**

- 1. Kövesse a következő fejezet utasításait: El[őkészületek](file:///C:/data/systems/insM301Z/hu/sm/before.htm#wp1438061).
- 2. [Helyezze vissza a processzor h](file:///C:/data/systems/insM301Z/hu/sm/cpucool.htm#wp1122720)űtőborda egységet (lásd Helyezze vissza a processzor hűtőbordáját).
- 3. Helyezze vissza a Mini-Card kártyát (lásd: A Mini-[Card\(ok\) visszahelyezése](file:///C:/data/systems/insM301Z/hu/sm/minicard.htm#wp1185815)).
- 4. Fordítsa az alaplap szerelvényt fejjel lefelé.
- 5. Igazítsa egymáshoz az alaplapi csatlakozókat és a számítógépházon található nyílásokat, majd a házon látható illesztési jelek segítségével helyezze be megfelelően az alaplapot.
- 6. Tegye vissza az alaplapot a számítógép aljához rögzítő négy csavart.
- 7. Csatlakoztassa vissza a gombelem kábelét, a hangszóró kábelét, az állapotjelző lap kábelét és a váltóáramú adapter csatlakozókábelét megfelelő csatlakozóikhoz az alaplapon.
- 8. A bal oldali rögzítőkeretet helyezze a számítógép aljára.
- 9. Helyezze vissza a bal oldali rögzítőkeretet rögzítő csavart.
- 10. Helyezze vissza a középső burkolatot (lásd: **[A középső burkolat visszahelyezése](file:///C:/data/systems/insM301Z/hu/sm/hingecvr.htm#wp1189306)**).
- 11. Helyezze vissza a kijelzőegységet (lásd: [A képernyő szerelvény visszahelyezése](file:///C:/data/systems/insM301Z/hu/sm/display.htm#wp1203403)).
- 12. Kövesse a(z) [Lépés 6](file:///C:/data/systems/insM301Z/hu/sm/hdd.htm#wp1204310) és a(z) [Lépés 8](file:///C:/data/systems/insM301Z/hu/sm/hdd.htm#wp1204182) közötti utasításokat itt: A merevlemez-[meghajtó szerelvény visszahelyezése](file:///C:/data/systems/insM301Z/hu/sm/hdd.htm#wp1185130).
- 13. Szerelje vissza a processzorventilátort (lásd: [A processzorventilátor cseréje](file:///C:/data/systems/insM301Z/hu/sm/fan.htm#wp1184923)).
- 14. Helyezze vissza a Bluetooth kártyát (lásd: [A Bluetooth kártya visszahelyezése](file:///C:/data/systems/insM301Z/hu/sm/btooth.htm#wp1202569)).
- 15. Helyezze vissza a kéztámaszt (lásd: [A kéztámasz visszahelyezése](file:///C:/data/systems/insM301Z/hu/sm/palmrest.htm#wp1051265)).
- 16. Helyezze vissza a billentyűzetet (lásd: A billenty[űzet visszahelyezése](file:///C:/data/systems/insM301Z/hu/sm/keyboard.htm#wp1196914)).
- 17. Fordítsa meg a számítógépet és tegye vissza a csavarokat, amelyek a bal oldali rögzítőkeretet a számítógépházhoz rögzítik.
- <span id="page-51-0"></span>18. Helyezze vissza a memóriamodul(oka)t (lásd: **A memóriamodul(ok) beszerelése**).
- 19. Helyezze vissza a modul burkolatát (lásd: [A modul burkolatának visszahelyezése](file:///C:/data/systems/insM301Z/hu/sm/cover.htm#wp1229256)).
- 20. Helyezze vissza az akkumulátort (lásd: [Az akkumulátor cseréje](file:///C:/data/systems/insM301Z/hu/sm/battery.htm#wp1185330)).
- FIGYELMEZTETES: Mielőtt bekapcsolná a számítógépet, helyezzen vissza minden csavart, és győződjön meg arról, hogy nem maradt eltévedt<br>csavar a számítógép belsejében. A számítógép belsejében maradt, vissza nem helyezett csa
- 21. Kapcsolja be a számítógépet.
- **MEGJEGYZÉS:** Miután kicserélte az alaplapot, adja meg a számítógép szervizcímkéjét az új alaplap BIOS-ában.

22. Adja meg a szervizcímkét (lásd: **[A szervizcímke megadása a BIOS](#page-51-1)-ban**).

### <span id="page-51-1"></span>**A szervizcímke megadása a BIOS-ban**

- 1. Gondoskodjon róla, hogy csatlakoztatva legyen a tápadapter, és hogy megfelelően legyen telepítve a fő akkumulátor.
- 2. Kapcsolja be a számítógépet.
- 3. Nyomja meg az <F2> gombot a POST során, hogy beléphessen a rendszer telepítőprogramjába.
- 4. Navigáljon a Security (Biztonság) lapra, és a **Set Service Tag** (Szervizcímke beállítása) mezőben adja meg a szervizcímkét.

**Dell™ Inspiron™ M301Z/N301Z szervizelési kézikönyv** 

## **Megjegyzések, "Vigyázat!" jelzések és figyelmeztetések**

**MEGJEGYZÉS:** A MEGJEGYZÉSEK a számítógép biztonságosabb és hatékonyabb használatát elősegítő fontos tudnivalókat tartalmaznak.

**FIGYELMEZTETÉS: A FIGYELMEZTETÉS hardverhiba vagy adatvesztés lehetőségére hívja fel a figyelmet, egyben közli a probléma elkerülésének módját.** 

**VIGYÁZAT! A "VIGYÁZAT!" jelzés az esetleges tárgyi és személyi sérülés, illetve az életveszély lehetőségére hívja fel a figyelmet.**

### **A dokumentumban közölt információ külön értesítés nélkül is megváltozhat. © 2010 Dell Inc. Minden jog fenntartva.**

A Dell Inc. előzetes írásos engedélye nélkül szigorúan tilos a dokumentumokat bármilyen módon sokszorosítani.

A szövegben használt védjegyek: a *Dell,* a DELL embléma és az I*nspíron* a Dell Inc. védjegyei; a *Bluetooth* a Bluetooth SIG, Inc. birtokában lévő bejegyzett védjegy, amelyet a Dell<br>licenc keretében használ; a *Microsoft* 

A dokumentumban egyéb védjegyek és védett nevek is szerepelhetnek, amelyek a védjegyeztek cégre, edamint annak termékeire vonatkoznak. A Dell Inc.<br>elhárít minden, a sajátján kívüli védjegyekkel és márkanevekel kapcsolatban

**2010. május, Mód. A00**